# **Précautions à prendre**

# **AVERTISSEMENT:**

Afin de réduire les risques d'incendie, de chocs électriques ou d'endommagement du produit,

- ≥ N'exposez pas cet appareil à la pluie, l'humidité, l'égouttement ou les éclaboussures.
- ≥ Ne placez pas d'objets remplis d'eau, comme des vases, sur cet appareil.
- Utiliser uniquement les accessoires recommandés.
- Ne retirez pas les caches.
- ≥ Ne réparez pas vous-même l'appareil. Adressez-vous à un personnel qualifié.

# **ATTENTION!**

Afin de réduire les risques d'incendie, de chocs électriques ou d'endommagement du produit,

- ≥ N'installez pas et ne placez pas cet appareil dans une bibliothèque, un placard ou un autre endroit confiné. Assurez-vous que l'appareil est bien ventilé.
- ≥ Ne bouchez pas les ouvertures de ventilation de l'appareil avec des journaux, des serviettes, des rideaux, et d'autres éléments similaires.
- ≥ Ne placez pas de source de flamme nue, comme une bougie allumée, sur cet appareil.

La prise principale est le dispositif de déconnexion. Installez cet appareil de façon à ce que la prise principale puisse être débranchée immédiatement.

Cet appareil est conçu pour une utilisation dans des climats tempérés.

# ∫ **Concernant la batterie**

### **Avertissement**

Il existe des risques d'incendie, d'explosion et de brûlure. Ne pas démonter, chauffer au-delà de 60 °C ou incinérer.

# **ATTENTION**

- ≥ Il y a un danger d'explosion si la batterie n'est pas remplacée correctement. Remplacez uniquement avec le type recommandé par le fabricant.
- ≥ Pour mettre au rebut les batteries, prenez contact avec les autorités locales ou le revendeur et renseignez-vous sur la méthode correcte de la mise au rebut.

# ∫ **Compatibilité électrique et magnétique EMC**

Le symbole (CE) est placé sur la plaque d'évaluation.

## ∫ **Plaque signalétique**

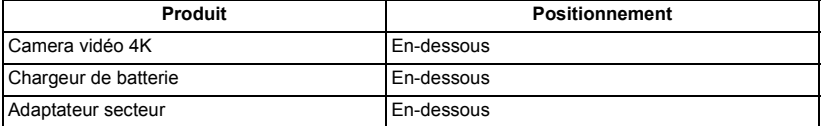

∫ **L'élimination des équipements et des batteries usagés Applicable uniquement dans les pays membres de l'Union européenne et les pays disposant de systèmes de recyclage**

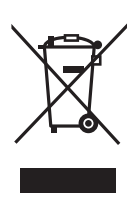

Apposé sur le produit luimême, sur son emballage, ou figurant dans la documentation qui l'accompagne, ce pictogramme indique que les piles, appareils électriques et électroniques usagés, doivent être

séparées des ordures ménagères. Afin de permettre le traitement, la valorisation et le recyclage adéquats des piles et des appareils usagés, veuillez les porter à l'un des points de collecte prévus, conformément à la législation nationale en vigueur.

En les éliminant conformément à la réglementation en vigueur, vous contribuez à éviter le gaspillage de ressources précieuses ainsi qu'à protéger la santé humaine et l'environnement. Pour de plus amples renseignements sur la collecte et le recyclage, veuillez vous renseigner auprès des collectivités locales. Le non-respect de la réglementation relative à l'élimination des déchets est passible d'une peine d'amende.

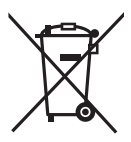

**Note relative au pictogramme à apposer sur les piles (pictogramme du bas):** Si ce pictogramme est combiné avec un symbole chimique, il répond

également aux exigences posées par la Directive relative au produit chimique concerné.

Remarque concermant la fonction de gestion de l'énergie telle que prévue par le RÉGLEMENT (CE) 1275/2008 de la COMMISSION portant application de la directive 2009/125/CE du Parlement européen et du Conseil.

Ce produit a été conçu et fabriqué pour être utilisé dans une station de radiodiffusion et/ou dans un environnement similaire. Ce produit n'est pas équipé de la fonction de gestion de l'énergie ou bien la fonction de gestion de l'énergie est à l'arrêt parce qu'elle empêcherait le produit de fonctionner conformément à l'usage prévu, et ceci pour les raisons indiquées ci-après.

- 1. Si le produit est une caméra de studio, un caméra météo, une table de mixage ou autre processeur: La fonction de gestion de l'énergie peut entraîner l'arrêt soudain du produit pendant l'enregistrement ou pendant qu'il est en l'air.
- 2. Si le produit est un moniteur de studio: La fonction de gestion de l'énergie peut empêcher la visualisation de l'état du signal (signal normal ou signal perdu).
- 3. Si le produit est un caméscope: Un caméscope professionnel doit être en mesure de démarrer rapidement à tout moment et la fonction de gestion de l'énergie augmenterait le temps nécessaire à la reprise du fonctionnement à partir du mode veille.

# ∫ **Précautio1ns d'utilisation**

# **À propos de l'appareil**

**L'appareil et la carte SD chauffent pendant l'utilisation. Cela n'est pas un mauvais fonctionnement.**

**Gardez cet appareil aussi loin que possible des appareils électromagnétiques (comme les fours à micro-onde, les téléviseurs, les consoles vidéo etc.).**

- ≥ Si vous utilisez cet appareil au dessus ou près d'un téléviseur, les images et/ou le son de cet appareil peuvent être perturbés par les ondes électromagnétiques.
- ≥ N'utilisez pas cet appareil à proximité d'un téléphone cellulaire car cela pourrait entraîner des parasites nuisibles à l'image et/ou au son.
- ≥ Les données enregistrées peuvent être endommagées ou les images fixes peuvent être perturbées par des champs magnétiques puissants créés par des haut-parleurs ou de gros moteurs.
- Les ondes électromagnétiques émises par les microprocesseurs peuvent affecter cet appareil en perturbant l'image et/ou le son.
- ≥ Si cet appareil est affecté par un appareil électromagnétique et arrête de fonctionner normalement, éteignez cet appareil et retirez la batterie ou débranchez l'adaptateur. Puis réinstallez la batterie ou reconnectez l'adaptateur secteur et allumez cet appareil.

#### **N'utilisez pas cet appareil à proximité d'un émetteur radio ou de lignes à haute tension.**

≥ L'utilisation de l'appareil à proximité d'un émetteur radio ou de lignes à haute tension pourrait nuire à l'image et/ou au son.

#### **A propos de la connexion à un ordinateur**

● Aucun câble USB 3.0 n'est fourni avec cet appareil. Utiliser un câble USB 3.0 à double blindage avec noyau de ferrite disponible dans le commerce. Il est conseillé, si possible, d'utiliser un câble ne dépassant pas 1,5 m.

#### **A propos de l'utilisation d'un casque**

- Une pression excessive du son provenant des écouteurs et hautparleurs peut entraîner une perte de l'ouïe.
- ≥ A pleine puissance, l'écoute prolongée du baladeur peut endommager l'oreille de l'utilisateur.

**Veillez à utiliser les cordons et câbles fournis. Si vous utilisez des accessoires en option, utilisezles avec les cordons et les câbles fournis. N'utilisez pas de rallonges avec les cordons et les câbles.**

### **Ne pulvérisez pas d'insecticides ou de produits chimiques volatils sur l'appareil.**

- ≥ Si l'appareil est pulvérisé au moyen de produits chimiques, son boîtier pourrait être abîmé et la surface s'écailler.
- ≥ Ne laissez pas de produits en caoutchouc ou en plastique en contact avec l'appareil pendant un temps prolongé.

**Quand vous utilisez l'appareil dans un endroit sableux ou poussiéreux tel qu'une plage, ne laissez pas du sable ou de la poussière pénétrer dans le boîtier et les prises de l'appareil. Gardez également l'appareil éloigné de l'eau de mer.**

- Le sable ou la poussière pourraient endommager l'appareil. (Faites attention lors de l'insertion et du retrait de la carte.)
- Si de l'eau de mer éclabousse l'appareil. essuyez l'eau avec un chiffon bien essoré. Ensuite, essuyez l'appareil de nouveau avec un chiffon sec.

### **Quand vous transportez l'appareil, veillez à éviter toute chute ou choc.**

- Un choc violent pourrait briser le boîtier de l'appareil et entraîner son mauvais fonctionnement.
- Pour transporter cet appareil, veuillez le tenir fermement par la poignée, la courroie à main ou la dragonne et prenez-en soin.

#### **Entretien**

- Avant de nettover, enlevez la batterie ou débranchez le cordon d'alimentation de la prise secteur, puis essuyez l'appareil avec un linge doux et sec.
- Si l'appareil est très sale, trempez un chiffon dans de l'eau et essorez bien le chiffon puis utilisez-le pour nettoyer l'appareil. Ensuite, essuyez l'appareil avec un chiffon sec.
- ≥ L'utilisation de benzène, de diluant à peinture, d'alcool ou de détergent à vaisselle pourrait nuire au boîtier ou la surface pourrait s'écailler. N'utilisez pas de tels solvants.
- Quand vous utilisez un chiffon chimique. suivez les instructions du fabricant.

#### **Quand vous prévoyez ne pas utiliser l'appareil pendant une période prolongée.**

≥ Lors du rangement de l'appareil, il est conseillé de mettre un agent dessiccateur (gel de silice) près de lui.

#### **Ne soulevez pas cet appareil par la poignée si le trépied est encore fixé.**

- Si le trépied est fixé, son poids pèsera également sur la poignée de l'appareil, et celle-ci pourrait se casser et blesser l'utilisateur.
- ≥ Pour transporter l'appareil avec le trépied fixé, tenez le trépied.

#### **Ne balancez pas l'appareil, ne le secouez pas, et ne le laissez pas accroché à la poignée.**

● Ne cognez pas, ne balancez pas et ne secouer pas l'appareil par sa poignée. Toute secousse importante à la poignée peut endommager l'appareil ou causer des blessures.

### **Faites en sorte que le câble ne traine pas au sol et qu'il n'entraîne pas un autre câble branché avec lui.**

≥ Le cordon sera endommagé, causant un incendie ou une électrocution si vous vous y prenez les pieds, ce qui pourra également causer des blessures.

### **Lorsque cet appareil est en marche, éviter de le laisser en contact direct avec la peau pendant une longue période.**

● Pour utiliser cet appareil pendant une longue période, se servir d'un support tel qu'un trépied. De légères brulures peuvent être causées par les pièces soumises à une température élevée ou par l'air chaud provenant des ouvertures de ventilation situées à l'avant de la poignée de cet appareil mis en contact direct avec la peau pendant une longue période.

# **À propos de la batterie**

La batterie utilisée dans cet appareil est une batterie au lithium-ion rechargeable. Elle est sensible à l'humidité et à la température et plus la température augmente ou diminue, plus l'effet augmente. Dans les endroits froids, l'indication de pleine charge pourrait ne pas apparaître ou l'indication de batterie déchargée pourrait apparaître environ 5 minutes après le début de l'utilisation. À des températures élevées, la fonction de protection pourrait se déclencher et rendre impossible l'utilisation de l'appareil.

### **Veillez à enlever la batterie après l'utilisation.**

- Si la batterie est laissée en place, une quantité minime de courant continue de circuler même si l'appareil est mis hors tension. Si l'appareil est gardé dans cet état, cela pourrait se traduire par un déchargement excessif de la batterie. Dans ce cas, vous pourriez ne pas pouvoir utiliser la batterie même après avoir été rechargée.
- La batterie doit être conservée dans le sac en vinyle de façon à ce qu'aucun élément en métal ne touche ses contacts.
- La batterie devra être rangée dans un endroit frais sans humidité, avec une température aussi constante que possible. (Température recommandée : de 15 °C à 25 °C, taux d'humidité recommandé : de 40%RH à 60%RH)
- ≥ Les températures très élevées ou très basses réduisent la durée de vie de la batterie.
- Si la batterie est conservée dans un endroit très chaud, très humide et huileux ou enfumé, les contacts pourraient rouiller et causer un mauvais fonctionnement.
- Pour ranger la batterie pendant une durée prolongée, nous vous conseillons de la recharger une fois par an et de la ranger de nouveau après avoir complètement utilisé la capacité rechargée.
- La poussière et autres matières présentes sur les contacts de la batterie doivent être éliminées.

### **Munissez-vous de batteries de rechange quand vous sortez pour enregistrer.**

● Munissez-vous de batteries appropriées pour 3 à 4 fois le temps d'enregistrement prévu. Dans des endroits froids, tels que les pistes de ski, le temps d'enregistrement est réduit.

#### **Si vous laissez tomber la batterie par accident, assurez-vous que les contacts ne sont pas endommagés.**

● Si cet appareil ou le chargeur de la batterie est branché avec une prise déformée, cet appareil ou le chargeur de la batterie peut s'endommager.

### **Ne jetez pas les batteries usagées dans le feu.**

● Le fait de chauffer une batterie ou de la jeter dans le feu peut provoquer une explosion.

**Si le temps de fonctionnement est très court même après une recharge, la batterie est usée. Achetez une batterie neuve.**

### **A propos de l'adaptateur secteur/ chargeur de batterie**

- ≥ Si la température de la batterie est très élevée ou très basse, la recharge pourrait prendre du temps ou la batterie pourrait ne pas se recharger.
- Si les témoins CHARGE continuent de clignoter orange, assurez-vous que les prises de la batterie ou du chargeur de batterie ne sont pas exposés à la saleté, à tout corps étranger ou à la poussière, puis raccordezles correctement.

Débranchez le cordon d'alimentation de la prise secteur pour retirer la saleté, la poussière ou les objets étrangers de la prise de la batterie ou du chargeur de batterie.

- Lorsque la température de la batterie est trop haute ou trop basse, les témoins CHARGE clignotent orange. Le chargement démarrera automatiquement lorsque la batterie aura atteint une température normale.
- Si les témoins CHARGE clignotent orange alors que la température de la batterie est normale, cela peut signifier que la batterie ou son chargeur peuvent mal fonctionner. Dans ce cas, contactez votre revendeur.
- ≥ Si l'adaptateur secteur ou le chargeur de batterie est utilisé à proximité d'une radio, la réception de celle-ci peut en être perturbée. Garder l'adaptateur secteur ou le chargeur de batterie à 1 m ou plus de la radio.
- ≥ L'utilisation de l'adaptateur secteur ou du chargeur de batterie peut générer des bourdonnements. Toutefois, cela est normal.
- Après utilisation, s'assurer de débrancher le câble secteur de la prise secteur. (Si cet appareil reste branché, l'adaptateur secteur consommera approximativement 0,1 W.)
- ≥ Gardez toujours propres les électrodes de l'adaptateur secteur, chargeur de batterie et de la batterie.
- ≥ **Installez le dispositif près d'une prise secteur de manière à ce que le dispositif de coupure de l'alimentation (fiche secteur) puisse être facilement accessible de la main.**

# **À propos de la carte SD**

#### **Pour mettre au rebut ou donner la carte SD, prendre en compte ce qui suit :**

- La formatage et la suppression sur cet appareil ou un ordinateur changent uniquement les informations de gestion des fichiers et ne supprime pas complètement les données présentes sur la carte SD.
- ≥ Il est conseillé de détruire ou de formater physiquement la carte SD principale en utilisant ce dispositif si vous désirez mettre au rebut ou donner la carte SD.
- Pour formater physiquement, branchez l'appareil à l'adaptateur secteur, sélectionnez [AUTRES  $FONCT$ ]  $\rightarrow$  [FORMAT SUPP.]  $\rightarrow$  [CARTE SD 1] ou [CARTE SD 2] à partir du menu et touchez [OUI]. Appuyez pendant trois secondes sur la touche marche/arrêt de l'enregistrement sur l'écran suivant. L'écran de suppression des données de la carte SD s'affiche, sélectionnez [OUI], puis suivez les instructions à l'écran.

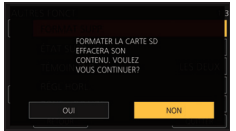

● Le client est responsable de la gestion des données de la carte SD.

# **Ecran ACL/viseur**

- Lorsque l'écran ACL est sale ou embué. veuillez l'essuyer avec un chiffon doux tel qu'un chiffon pour lentille.
- Ne touchez pas l'écran ACL avec vos ongles. ne le frottez pas et n'exercez aucune forte pression sur lui.
- ≥ Il peut être difficile de voir ou difficile d'identifier le toucher si un film protecteur est installé sur l'écran ACL.
- ≥ Quand l'appareil est très froid, par exemple du fait du rangement dans un endroit froid, son écran ACL est légèrement plus sombre que d'habitude au moment de la mise sous tension. La luminosité normale se rétablit quand la température interne augmente.

Une technologie de très haute précision est employée pour concevoir l'écran ACL. Le résultat est de plus de 99,99% de points actifs pour 0,01% de points inactifs ou toujours allumés. Cependant il ne s'agit pas d'un mauvais fonctionnement et les images enregistrées ne sont pas affectées.

Une technologie de très haute précision est employée pour concevoir l'écran du viseur. Le résultat est de plus de 99,99% de points actifs pour 0,01% de points inactifs ou toujours allumés. Cependant il ne s'agit pas d'un mauvais fonctionnement et les images enregistrées ne sont pas affectées.

# **À propos des informations personnelles**

Lorsque cet appareil est connecté à un iPad, le SSID, le mot de passe, ainsi que d'autres informations personnelles seront inclus dans cet appareil. La configuration d'un [Mot de passe CONFIG. RÉSEAU] est conseillée pour protéger ses données personnelles.

### **Avertissement**

≥ Les informations, y compris les données personnelles, peuvent être modifiées ou disparaître à la suite d'opérations erronées, d'effets de l'électricité statique, d'accident, de bris, de dysfonctionnement, de réparation ou de toute autre manipulation.

Il est à noter que Panasonic ne sera tenu responsable en aucun cas pour les dommages directs ou indirects dus à la modification ou à la disparition d'information personnelles.

#### **Pour une demande de réparation, pour un transfert à une autre partie, ou pour l'élimination.**

- Après avoir effectué une copie des informations personnelles, supprimez toujours ces informations et les paramètres de connexion LAN sans fil que vous avez sauvegardé dans l'appareil avec [RÉGLAGE INITIAL RÉSEAU]/[RÉGL INIT].
- Retirez la carte mémoire de cet appareil avant de le donner à réparer.
- Il est possible que les paramètres soient réinitialisés lors de la réparation de cet appareil.
- ≥ Veuillez consulter le vendeur du magasin où vous avez acheté l'appareil ou Panasonic s'il vous est impossible d'effectuer les opérations ci-dessus à cause d'un dysfonctionnement.

**Lors du transfert à une autre partie ou de l'élimination de la carte mémoire, veuillez vous référer à "Pour mettre au rebut ou donner la carte SD, prendre en compte ce qui suit :". (→ 55)** 

### ∫ **A propos de la méthode d'enregistrement pour enregistrer un film**

Cet appareil peut enregistrer des images animées en utilisant trois méthodes d'enregistrement différentes, comprenant les formats MOV, MP4 et AVCHD<sup>\*</sup>.

\* AVCHD Progressive (1080/60p, 1080/50p) pris en charge.

### **MOV et MP4 :**

Ces méthodes d'enregistrement sont adaptées à l'édition des images. Le son est enregistré en PCM linéaire.

- Ces méthodes ne sont pas compatibles avec des images animées enregistrées au format AVCHD.
- Ces méthodes peuvent enregistrer des images animées dans un format qui prend en charge le 4K. Les images animées 4K offrent une résolution quatre fois supérieure à celle des images animées en Full HD.

### **AVCHD :**

Cette méthode d'enregistrement est adaptée à la lecture sur un moniteur externe compatible haute-définition.

Le son est enregistré en Dolby<sup>®</sup> Digital.

### ∫ **A propos des fréquences du système**

Vous pouvez changer la fréquence du système (59,94 Hz/50,00 Hz) de cet appareil en utilisant le menu. ([FREQ.SYSTÈME] : → 78)

● Si vous enregistrez une scène AVCHD sur une carte SD, elle ne peut pas être utilisée avec une fréquence de système différente. Utilisez une autre carte SD lorsque vous changez la fréquence du système.

### ∫ **Indemnités concernant les contenus enregistrés**

Panasonic n'accepte en aucun cas d'être directement ou indirectement responsable des problèmes résultant d'une perte d'enregistrement ou du contenu édité, et ne garantit aucun contenu si l'enregistrement ou l'édition ne fonctionne pas correctement. En outre, ce qui précède s'applique également dans le cas où tout type de réparation est pratiqué sur l'appareil.

## ■ A propos de la condensation  **(Lorsque l'objectif, le viseur ou l'écran ACL est embué)**

La condensation survient lorsqu'un changement de température ou d'humidité se produit, par exemple lorsque l'appareil est pris de l'extérieur ou emmené d'une pièce froide vers une pièce chaude. Veuillez faire attention, car cela peut salir l'objectif, le viseur ou l'écran ACL, créer de la moisissure, ou l'endommager.

Lorsque vous amenez l'appareil dans un endroit ayant une température différente, si l'appareil est habitué à la température ambiante de la destination pendant environ une heure, la condensation peut être évitée. (Si la différence de température est importante, placez l'appareil dans un sac en plastique ou autre, retirez l'air du sac, et scellez le sac.)

Lorsque de la condensation se produit, retirez la batterie et/ou l'adaptateur secteur et laissez l'appareil tel quel pendant environ une heure. Une fois l'appareil habitué à la température ambiante, la buée disparaît naturellement.

# ∫ **A propos de la sécurité**

Soyez prudent sur la possibilité de vol ou de perte de l'appareil et veillez à ne pas laisser l'appareil sans surveillance. Veuillez noter que Panasonic n'accepte aucune responsabilité pour le compromis, la manipulation et la perte d'informations causés par ces événements.

### ∫ **Mise en garde concernant les faisceaux laser**

L'objectif peut subir des dommages s'il est frappé par un faisceau laser. Assurez-vous que les faisceaux laser ne frappe pas l'objectif lorsque vous photographiez dans un environnement où des dispositifs à laser sont utilisés.

### ■ Cartes que vous pouvez **utiliser avec cet appareil**

#### **Carte Mémoire SDHC et Carte Mémoire SDXC**

- ≥ Les cartes mémoires de 4 Go ou plus qui ne portent pas le logo SDHC logo ou les Cartes mémoires de 48 Go ou plus qui ne portent pas le logo SDXC ne sont pas basées sur des Spécifications de carte mémoire.
- ≥ Référez-vous à la page 72 pour plus de détails sur les cartes SD.

## ∫ **Dans le présent manuel d'utilisation**

- ≥ L'ensemble batterie est appelé "Batterie".
- Les cartes mémoire SDHC et SDXC sont appelées "cartes SD".
- Fonction qui peut être utilisée avec le Mode Enregistrement : ... Fonction qui peut être utilisée avec le Mode Lecture : **ID**
- ≥ Scène(s) enregistrée(s) avec le [MODE D'ENR.] paramétré sur [MOV] ou [MP4] :"Scène(s) MOV/MP4".
- ≥ Scène(s) enregistrée(s) avec le [MODE D'ENR.] paramétré sur [AVCHD] : "Scène(s) AVCHD".
- ≥ Les pages de références sont indiquées par une flèche, par exemple :  $\rightarrow$  00

# **Contenu**

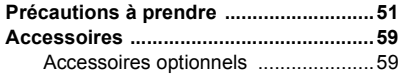

# **Préparatifs**

# **Ce que vous pouvez faire avec cet**

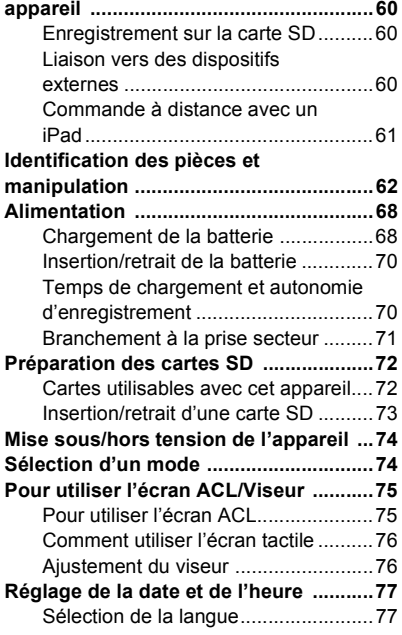

# **Enregistrement**

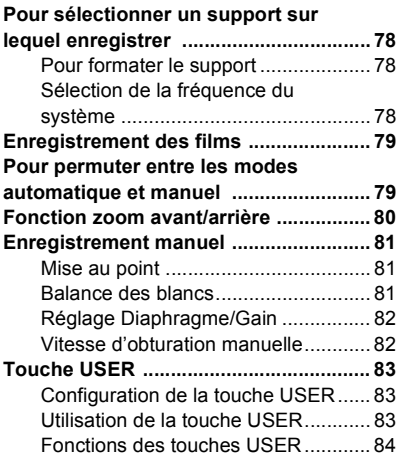

# **Lecture**

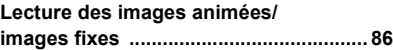

# **Menu**

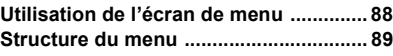

# **Autres**

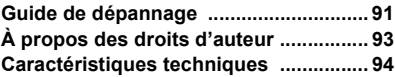

# **Accessoires**

Vérifiez les accessoires avant d'utiliser cet appareil.

Gardez les accessoires hors de la portée des enfants pour éviter qu'ils ne les avalent.

Les codes des produits sont corrects à compter de novembre 2016. Ceux-ci sont susceptibles d'être modifiés.

**Ensemble batterie** AG-VBR59

**Chargeur de batterie**  $AG-RRDS0<sup>*1</sup>$ 

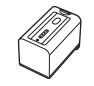

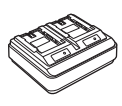

**Adaptateur secteur** SAE0011

**Câble secteur** AK2CT2YY00095 BK2CQ2YY00117

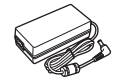

 $\widehat{A}$ 

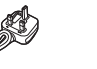

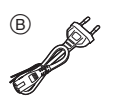

**Vis de montage du support**  du microphone (→ 67) VYC1144 Longueur 12 mm (2 vis)

### SYA0021

**Support du microphone (**l **67)** VYC1146

**Capuchon de la prise INPUT (2 capuchons)\*2** VJF1468

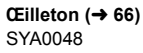

**Parasoleil\*3** SYK1585

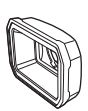

# **Accessoires optionnels**

Certains accessoires en option pourraient ne pas être disponibles dans certains pays.

Microphone Unidirectionnel (AG-MC200G)

Ensemble batterie (VW-VBD58/AG-VBR59/ AG-VBR89/AG-VBR118)

Chargeur de batterie (AG-B23/AG-BRD50\*1)

Torche vidéo DEL (VW-LED1)

**Les codes des produits sont corrects à compter de novembre 2016. Ceux-ci sont susceptibles d'être modifiés.**

- \*1 Le AG-BRD50 est disponible à la vente comme lot d'accessoires en option contenant un chargeur de batterie, un adaptateur CA et un cordon d'alimentation. Des chargeurs de batterie sont vendus individuellement sous le numéro de modèle SAB0002. Contactez votre revendeur pour en faire l'acquisition.
- \*2 Les capuchons de prise INPUT sont fournis avec le support pour microphone.
- \*3 Le parasoleil est installé sur cet appareil au moment de l'achat.

# **Ce que vous pouvez faire avec cet appareil**

# **Enregistrement sur la carte SD**

Il est possible d'enregistrer des films et des photos sur la carte SD en utilisant une variété de fonctions d'enregistrement.

≥ Cet appareil prend en charge l'enregistrement relais/simultané/en fond/à double codec en utilisant deux logements de carte.

# **Liaison vers des dispositifs externes**

# **Mode dispositif USB**

Transfert de données (fichiers) pour effectuer l'édition non linéaire sur un autre appareil (ordinateur, etc.).

● Cet appareil prend en charge le USB 3.0.

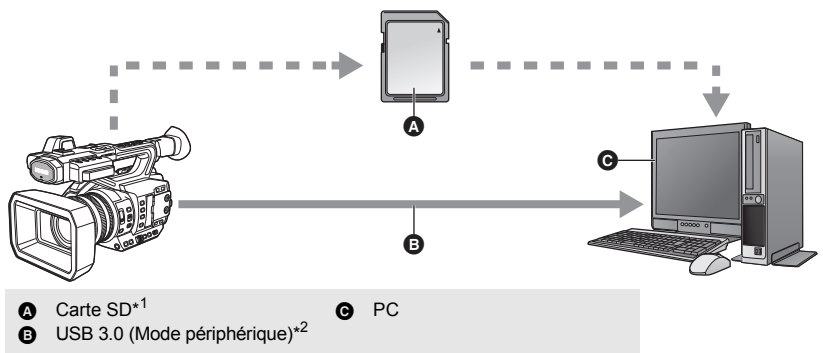

\*1 Les cartes SD sont en option et ne sont pas fournies avec cet appareil.

\*2 Aucun câble USB 3.0 n'est fourni avec cet appareil. Utiliser un câble USB 3.0 à double blindage avec noyau de ferrite disponible dans le commerce. Il est conseillé, si possible, d'utiliser un câble ne dépassant pas 1,5 m.

### **Mode hôte USB**

Si vous branchez un périphérique de support externe, comme un USB HDD ou une clé USB (disponible dans le commerce) à cet appareil, vous pouvez copier les films et les photos de ce dernier sur le périphérique de support externe.

Il peut également lire les scènes et les images fixes copiées sur le support externe.

● Cet appareil prend en charge le USB 3.0.

**Visiter le site d'assistance suivant pour avoir des informations sur un support externe.** http://panasonic.jp/support/global/cs/e\_cam (En anglais seulement)

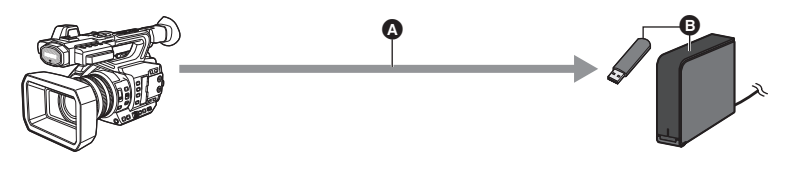

A USB 3.0 (Mode hôte)

**B** Support externe (disponible dans le commerce)

### **Raccordement à un moniteur externe**

Raccorder un moniteur externe pour reproduire les images.

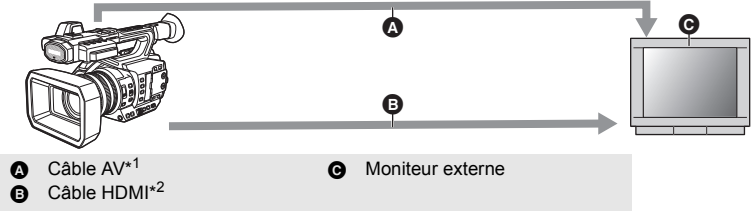

- \*1 Utilisez un câble AV disponible dans le commerce.
- \*2 Utiliser un câble HDMI haute vitesse disponible dans le commerce. Si possible, il est conseillé d'utiliser un câble ne dépassant pas 3 m.

**En branchant un câble HDMI à l'aide d'un convertisseur HDMI-to-DVI, etc., s'assurer de brancher le câble HDMI à la prise de cet appareil en dernier. Brancher le câble HDMI à la prise de cet appareil en premier peut causer un dysfonctionnement.**

# **Commande à distance avec un iPad**

Installer un module sans fil compatible à la prise USB HOST de cet appareil (AJ-WM50, AJ-WM30: en option\*) vous permet de vous connecter à un réseau sans fil. Vous pouvez effectuer les actions suivantes en connectant cet appareil et un iPad sur lequel l'application AG ROP est installée :

- Vérification de l'état du caméscope
- Vérification des images vignettes des scènes enregistrées
- ≥ Lire les scènes enregistrées comme enregistrements secondaires avec [ENRG DOUBLE CODEC] réglé sur [FHD 8Mbps]
- ≥ Commande à distance du caméscope (Actions de commande d'enregistrement et Code horaire/Information utilisateur)
- \* Il pourrait ne pas être disponible dans certains pays.

# **Identification des pièces et manipulation**

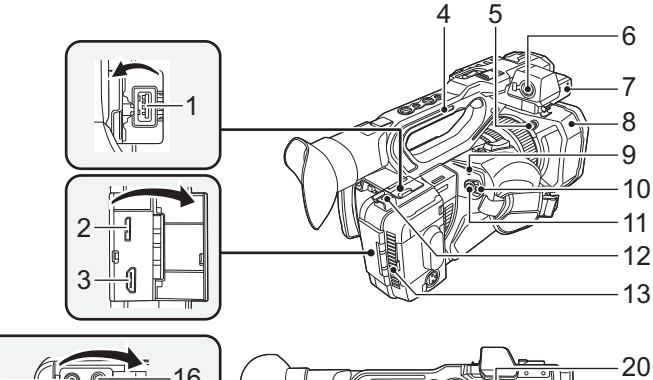

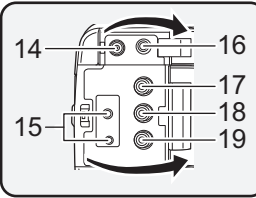

- **1 Port USB HOST**
- **2 Port USB DEVICE**
- **3 Prise HDMI OUT [HDMI]**
- **4 Poignée**
- **5 Touche de déverrouillage du parasoleil**
- **6 Entrée audio 1 (XLR 3 broches) [AUDIO INPUT1] (→ 67)**
- **7 Zone de fixation du support du**   $microphone (\rightarrow 67)$
- **8 Parasoleil**
- **9** Indicateur d'état (→ 74)
- **10 Commutateur d'alimentation (→ 74)**
- **11 Touche de marche/arrêt**  d'enregistrement (→ 79)
- **12 Support pour câble**
- Sécurise un câble HDMI.
- **13 Entrée (ventilateur de refroidissement)**
- 14 Prise d'entrée CC [DC IN] (→ 71)
- ≥ N'utilisez aucun autre adaptateur secteur que celui fourni.
- **15 Prise pour télécommande du caméscope [CAM REMOTE]**
- ≥ Prise FOCUS IRIS (mini jack de diamètre 3,5 mm)

24

25

21

22

23

- Prise ZOOM S/S (super mini jack de diamètre 2,5 mm)
- 16 Prise casque  $[\Omega]$
- **17 Prise VIDEO OUT**
- **18 Prise AUDIO OUT CH1**
- **19 Prise AUDIO OUT CH2**
- **20 Serre-câble du microphone (→ 67)**<br>21 Haut-parleur
- **21 Haut-parleur**
- **22 Fixation de la dragonne**
- **23 Entrée (ventilateur de refroidissement)**
- **24** Poignée (→ 66)
- **25 Entrée audio 2 (XLR 3 broches) [AUDIO INPUT2] (→ 67)**

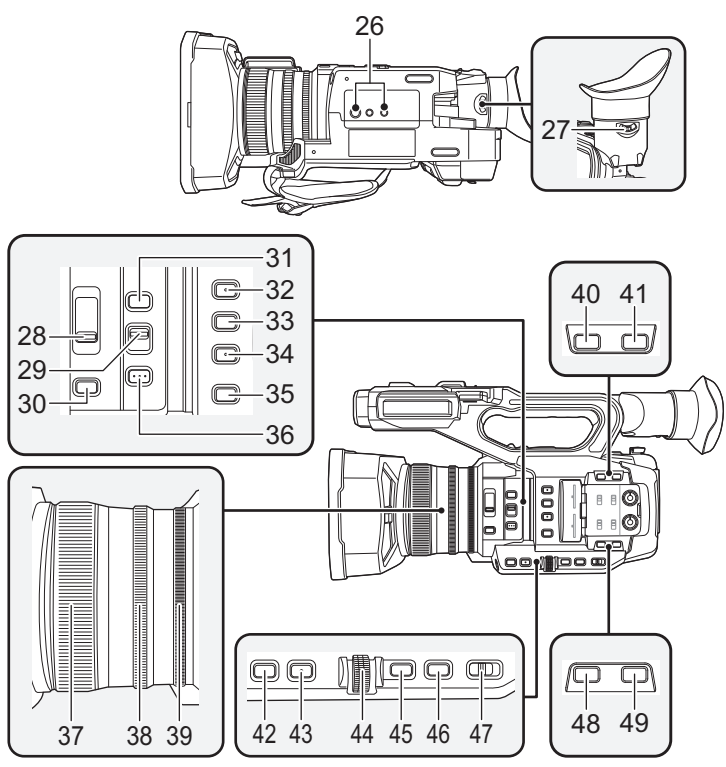

### **26 Réceptacle pour trépied**

- ≥ Il y a des trous de montage pour trépied compatibles avec les vis 1/4-20UNC et 3/8- 16UNC. Utilisez la taille qui correspond au diamètre des vis de fixation du trépied.
- ≥ L'installation d'un trépied ayant une vis d'une longueur de 5,5 mm ou plus peut endommager l'appareil.
- 27 Levier de correction de l'oculaire (→ 76)
- **28 Commutateur du filtre ND [ND FILTER]**
- **29 Commutateur Mise au point automatique/Manuelle/**¶  $[FOCUS A/M/\infty]$  ( $\rightarrow$  81)
- **30 Touche diaphragme [IRIS] (→ 82)**
- **31 Touche FOCUS ASSIST**
- **32** Touche utilisateur 1 [USER1] (→ 83)
- **33 Touche utilisateur 2 [USER2] (→ 83)**
- **34** Touche utilisateur 3 [USER3] (→ 83)
- **35 Touche contrôle Affichage/Mode [DISP/ MODE CHK]**
- **36 Touche PUSH AUTO**
- 37 Bague de mise au point  $(\rightarrow 81)$ <br>38 Bague du zoom  $(\rightarrow 80)$
- **38 Bague du zoom (→ 80)**<br>39 Bague du dianhragme
- **Bague du diaphragme (→ 82)**
- **40** Touche utilisateur 6 [O.I.S.] (→ 83)
- **41 Touche utilisateur 7 [LCD/EVF] (→ 83)**
- **42** Touche de gain [GAIN] (→ 82)
- **43 Touche Balance des blancs [WHITE**   $BALI$   $(→ 81)$
- **44** Commande rotative [SEL/PUSH SET] (→ 81)
- **45 Touche menu [MENU] (→ 88)**
- **46 Touche vitesse d'obturation [SHUTTER] (**l **82)**
- **47 Commutateur Auto/Manuel [AUTO/ MANU] (→ 79)**
- **48** Touche utilisateur 4 [WFM] (→ 83)
- **49 Touche utilisateur 5 [ZEBRA] (→ 83)**

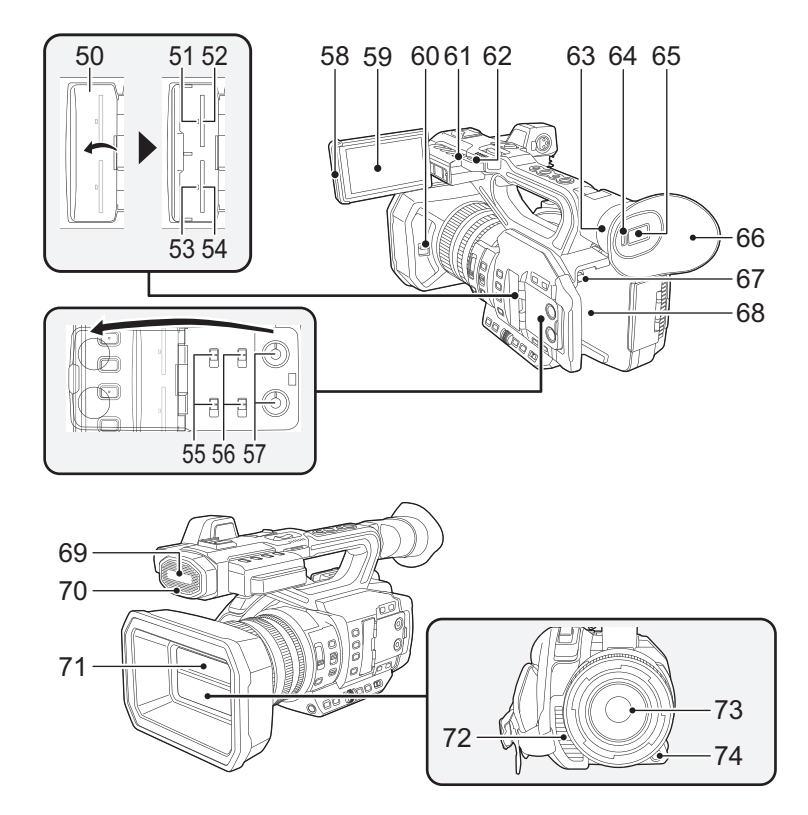

- **50 Cache du logement de la carte SD (**l **73)**
- **51** Voyant d'accès (carte 1) (→ 73)
- **52** Logement de la carte 1  $(\rightarrow 73)$
- **53** Voyant d'accès (carte 2) (→ 73)
- **54** Logement de la carte  $2 \rightarrow 73$
- **55 Commutateurs INPUT1 / INPUT2**
- **56 Commutateurs CH1 SELECT/ CH2 SELECT**
- **57 Boutons AUDIO LEVEL CH1/AUDIO LEVEL CH2**
- **58 Partie pour extraire l'écran ACL (→ 75)**
- **59 Écran ACL (Écran tactile) (→ 76)**
- **60 Levier d'ouverture/fermeture du cache**  de l'objectif (→ 66)
- **61 Témoin d'enregistrement (Arrière)**
- **62 Fixation de la dragonne**
- **63** Monture œilleton (→ 66)
- **64 Capteur de l'œil**
- **65** Viseur (→ 76)
- **66** Œilleton (→ 66)
- **67 Touche de déverrouillage de la batterie [PUSH] (→ 70)**
- **68** Support de batterie (→ 70)
- **69 Microphone intégré**
- **70 Témoin d'enregistrement (Avant)**
- **71 Capuchon d'objectif (→ 66)**
- **72 Ouverture d'extraction (ventilateur de refroidissement)**
- **73 Objectif (LEICA DICOMAR)**
- **74 Touche utilisateur 9 [AWB] (→ 81, 83)**

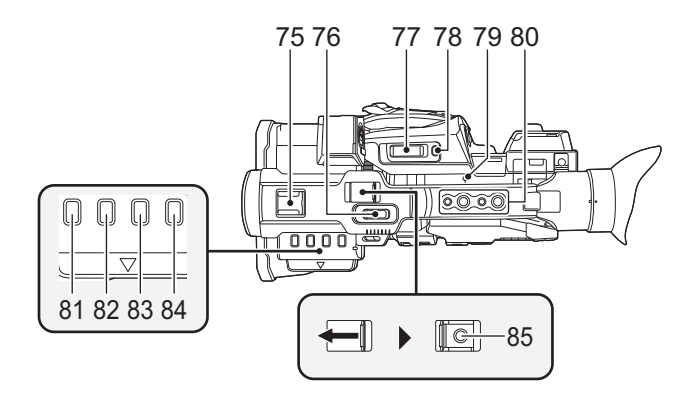

#### **75 Griffe porte-accessoire**

### **76** Levier secondaire du zoom (→ 80)

- ≥ Ce levier fonctionne de la même manière que le levier du zoom.
- ≥ La vitesse du zoom se contrôle d'une manière différente avec ce levier par rapport à celle utilisée avec le levier du zoom.  $(\rightarrow 80)$
- **77 Levier zoom [T/W] (En Mode Enregistrement) (→ 80)** Levier volume [+VOL-]/Commutateur d'affichage des vignettes [Q / **D-** ] (En **Mode Lecture)**
- **78 Touche utilisateur 8 [REC CHECK]**   $($   $\rightarrow$  83)
- **79** Indice du plan focal  $\phi$ ]
- ≥ Indique le plan focal du capteur MOS.

### **80 Trou pour montage poignée**

(Taille du trou de montage)

- $-1/4-20UNC\times2$
- $-3/8-16$ UNC $\times$ 2
- **81 Touche vignette [THUMBNAIL] (→ 74)**
- **82 Touche compteur [COUNTER]**
- **83 Touche de réinitialisation du compteur [RESET]**
- **84 Touche de la Barre de Couleur de l'écran [BARS]**
- **85 Touche Marche/Arrêt secondaire de l'enregistrement**
- Cette touche fonctionne de la même manière que la touche de marche/arrêt d'enregistrement.

# ∫ **Ouverture/fermeture du cache de l'objectif**

Vous pouvez ouvrir/fermer le cache de l'objectif en faisant glisser le levier d'ouverture/fermeture du cache de l'objectif.

≥ Lorsque cet appareil n'est pas utilisé, fermez le cache de l'objectif pour protéger l'objectif.

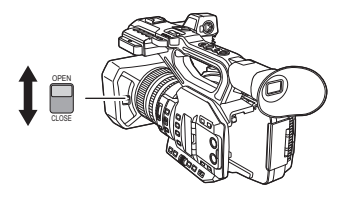

- ≥ N'appuyez pas trop fort sur le cache de l'objectif. Ceci pourrait endommager l'objectif ainsi que le cache.
- ≥ En fonction des différents filtres ou du protecteur MC installé à l'avant de l'objectif de cet appareil, vous pouvez ne plus être en mesure d'ouvrir/fermer le cache de l'objectif ou de mettre en place le parasoleil.

## ■ Régler la longueur de la poignée en fonction de votre main.

Ajuster la poignée pour qu'elle soit adaptée à votre main.

● Si vous trouvez qu'il est difficile d'attacher la boucle **B**, déplacez le rembourrage de protection **A** avant, et attachez de nouveau la boucle  $\mathbf \Theta$ .

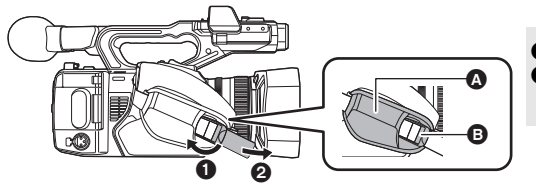

**0** Ouvrez la boucle **2** Tirez l'extrémité de la courroie.

### ∫ **Pour mettre en place l'œilleton**

- **1 Faire correspondre le repère de montage présent sur la monture de l'œilleton avec celui présent sur l'œilleton.**
- **2 Installer l'œilleton de manière à ce que l'encoche présente sur sa monture s'aligne avec la partie saillante présente à l'intérieur de l'œilleton.**

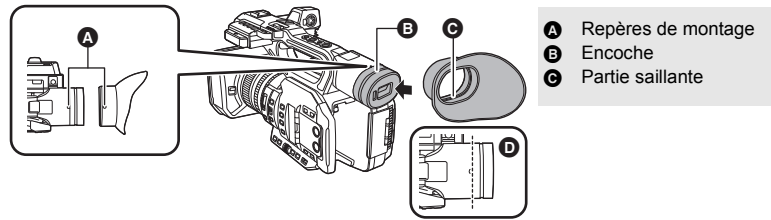

● Pousser sur l'œilleton jusqu'à ce qu'il atteigne le repère de montage. (<sup>1</sup>)

# ∫ **Mise en place du microphone avant**

- ≥ Le support du microphone est conçu pour qu'un microphone externe de 21 mm (AG-MC200G : en option) puisse y être fixé. Vérifier au préalable si le microphone à utiliser peut y être fixé.
- **1 Installez le support du microphone à la fixation pour support du microphone.**
- ≥ Installez-le à l'aide d'un tournevis disponible dans le commerce.
- ≥ En installant le support du microphone, assurez-vous de serrer les vis à fond, même si vous entendez un grincement.

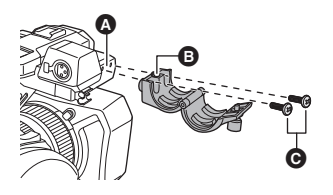

- **A** Zone de fixation du support du microphone
- **B** Support du microphone
- C Vis de montage du support du microphone
- **2 Installer un microphone externe (en option) sur le support du microphone et serrer la vis du support du microphone.**
- **3 Brancher le microphone externe, à la prise AUDIO INPUT1 (XLR 3 broches).**
- Pour brancher le câble du microphone. utilisez le serre-câble de cet appareil.
- Conservez la vis du support du microphone et les capuchons de la prise INPUT hors de portée des enfants afin qu'ils ne puissent pas les avaler.

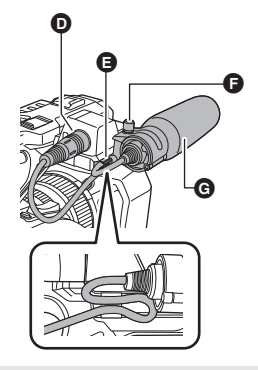

- **D** Prises AUDIO INPUT1 (XLR 3 broches)
- **E** Pince du câble du microphone
- $\bigcirc$  Vis du support du microphone
- G Microphone externe (en option)

# ■ Mise en place du capuchon de la prise INPUT

Mettre en place le capuchon de la prise INPUT lorsque les prises AUDIO INPUT1, 2 (XLR 3 broches) ne sont pas utilisées.

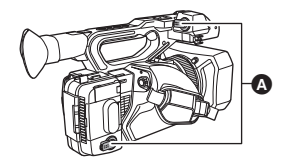

Capuchon de la prise INPUT

# **Alimentation**

# ∫ **À propos des batteries utilisables avec cet appareil (à compter de novembre 2016)**

**Les batteries pouvant être utilisées avec cet appareil sont les modèles VW-VBD58/AG-VBR59/AG-VBR89/AG-VBR118.**

≥ Les modèles AG-VBR59/AG-VBR89/AG-VBR118 prennent en charge le chargement rapide.

**Nous avons découvert que des batteries de contrefaçon ressemblant beaucoup au produit original sont vendues dans certains magasins. Certaines de ces batteries n'ont pas la protection interne adéquate qui leur permettrait de correspondre aux normes de sécurité appropriées. Il y a une possibilité que ces batteries puissent prendre feu ou exploser. Veuillez prendre note que nous ne sommes pas responsables des accidents ou des pannes survenues à la suite de l'utilisation d'une de ces batteries de contrefaçon. Pour assurer la sécurité des produits, nous vous conseillons d'utiliser une batterie Panasonic originale.**

# **Chargement de la batterie**

**Lors de l'achat de l'appareil, la batterie n'est pas chargée. Chargez complètement la batterie avant d'utiliser l'appareil photo.**

#### **Important:**

- ≥ **N'utilisez pas le cordon d'alimentation avec un autre appareil car il a été conçu uniquement pour cet appareil. Par ailleurs, n'utilisez pas le cordon d'alimentation d'autres appareils avec cet appareil.**
- Il est conseillé de charger la batterie à une température située entre 10 °C et 30 °C. **(La température de la batterie devra également être la même.)**

# ∫ **À propos du chargeur de la batterie**

Cet appareil peut charger deux batteries simultanément et prend en charge les batteries à chargement rapide.

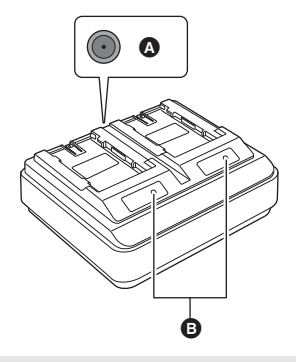

Connecteur DC IN 12 V **B** Indicateurs CHARGE [CHARGE 1/CHARGE 2] **Indicateurs CHARGE [CHARGE 1/CHARGE 2]**

Affiche l'état de la charge de la manière suivante.

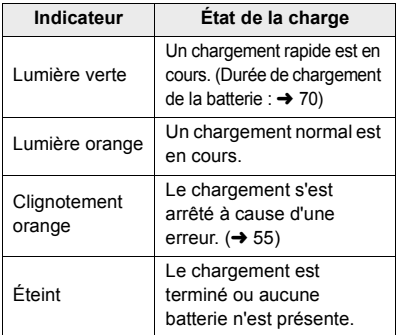

**Connecteur DC IN 12 V [**  $\Leftrightarrow$  $\Leftrightarrow$  **]** 

Permet de brancher la fiche CC de l'adaptateur CA.

## ∫ **Chargement de la batterie**

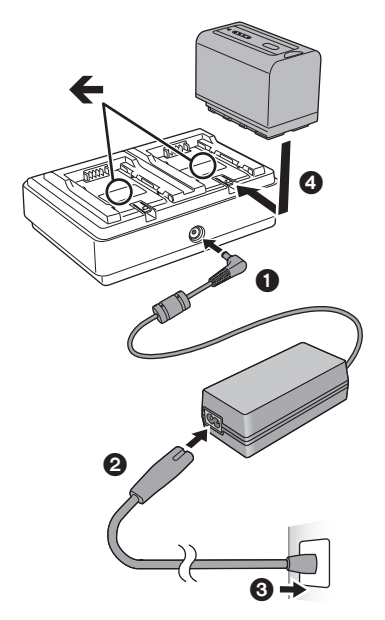

### *1* **Branchez la fiche CC de l'adaptateur CA au connecteur DC IN 12 V du chargeur de batterie.**

- *2* **Branchez le câble d'alimentation secteur à l'adaptateur CA.**
- Effectuez d'abord l'étape 2, puis l'étape 3. Insérez le câble d'alimentation secteur à fond.

### *3* **Insérez la batterie dans le chargeur.**

- Faites glisser horizontalement la batterie dans le chargeur en suivant le symbole " $\blacktriangle$ ".
- ≥ L'indicateur CHARGE s'allume et le chargement démarre.
- L'indicateur CHARGE s'éteint lorsque le chargement est terminé. Faites glisser la batterie pour la retirer.

- Nous vous conseillons d'utiliser des batteries Panasonic (→ 59, 68, 70).
- ≥ Si vous utilisez d'autres batteries, nous ne pouvons pas garantir la qualité de ce produit.
- ≥ N'exposez pas la batterie à la chaleur et tenez-la éloignée de toute flamme.
- ≥ Ne laissez pas la ou les batteries dans un véhicule exposé au soleil avec vitres et portes fermées pendant une longue période de temps.
- ≥ Une fois que la batterie a été insérée, cela peut prendre un certain temps avant qu'elle soit détectée et que l'indicateur CHARGE s'allume. Si l'indicateur CHARGE ne s'est toujours pas allumé au bout de 10 secondes, essayez d'insérer une nouvelle fois la batterie.
- ≥ Si deux batteries prenant en charge le chargement rapide ont été insérées, la priorité sera donnée à la batterie présente dans le logement CHARGE 1, et la batterie présente dans le logement CHARGE 2 sera chargée en mode normal. Lorsque le chargement du logement CHARGE 1 atteint un certain niveau, le logement CHARGE 2 passe automatiquement en mode de chargement rapide. De plus, l'indicateur de charge (témoins LED) de la batterie présente dans le logement CHARGE 2 peut s'éteindre en fonction de l'état de la charge de la batterie.
- ≥ Le chargeur de la batterie détermine d'abord l'état de celle-ci pour effectuer un chargement optimal. Pour cette raison, cela peut prendre environ 20 secondes pour que le chargement démarre après que l'indicateur CHARGE sur le chargeur de batterie se soit allumé. Une fois que le chargement a démarré, l'indicateur de charge (témoins LED) sur une batterie prenant en charge le chargement rapide clignote. Si vous retirez et réinsérez une batterie ou si vous échangez les batteries des logements CHARGE 1 et CHARGE 2 durant le chargement, le chargement des deux batteries s'arrêtera temporairement et le chargeur devra déterminer une nouvelle fois l'état des batteries avant de le reprendre. C'est la raison pour laquelle un redémarrage de chargement peut prendre environ 20 secondes.
- ≥ Insérez la batterie que vous désirez charger en premier dans le logement CHARGE 1.

## **Installer la batterie en l'introduisant dans le sens indiqué sur l'illustration.**

● Insérer la batterie jusqu'à ce qu'elle clique et se bloque.

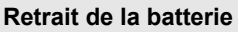

Assurez-vous que le commutateur d'alimentation est sur OFF et que l'indicateur d'état est éteint, puis retirez-la en la maintenant et en prenant soin de ne pas la faire tomber.  $($   $\rightarrow$  74)

**Tout en appuyant sur la touche de déverrouillage de la batterie, retirez la batterie.**

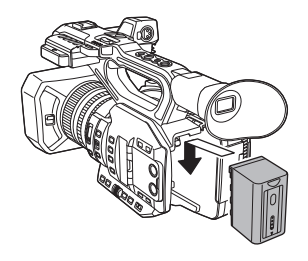

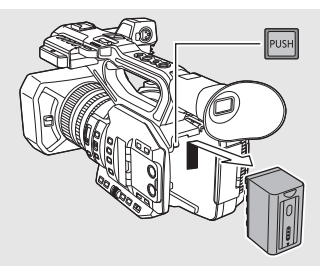

# **Temps de chargement et autonomie d'enregistrement**

### **Temps de chargement/d'enregistrement**

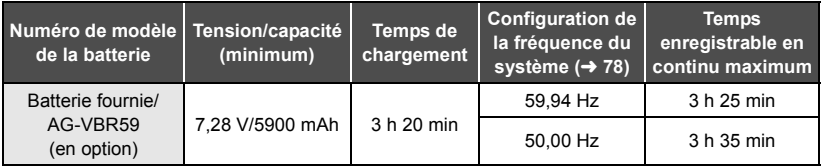

- ≥ Les durées de chargement ci-dessus s'appliquent lorsque le chargeur de batterie fourni est utilisé.
- Les durées indiquées sont valables à une température ambiante de fonctionnement de 25 °C et à un taux d'humidité relative de fonctionnement de 60%. La durée de chargement peut être plus longue à d'autres températures et taux d'humidité.
- ≥ La durée indiquée pour un enregistrement continu est valable dans les conditions indiquées cidessous. Elle est plus courte dans d'autres conditions.
	- $-1$ 'écran ACL est ouvert
	- Un câble n'est pas inséré dans la prise de sortie externe
- ≥ "h" est l'abréviation d'heure, "min" de minute et "s" de seconde.
- Ces temps sont des approximations.
- ≥ **La durée de chargement indiquée s'entend lorsque la batterie a été complètement déchargée. La durée de chargement et la durée enregistrable varient selon les conditions d'utilisation comme la basse/haute température.**
- ≥ Les batteries chauffent après l'utilisation ou le chargement. Cela n'est pas un signe de mauvais fonctionnement.
- ≥ Le chargeur de batterie en option AG-B23 (DE-A88) peut être utilisé pour charger la batterie mais cela prendra plus de temps.

### **Indicateur de capacité de la batterie**

≥ L'affichage change à mesure que la charge de la batterie diminue.

 $(\textcolor{blue}{\textbf{m}} \textcolor{blue}{\textbf{m}} \textcolor{blue}{\textbf{m}} \textcolor{blue}{\textbf{m}} \textcolor{blue}{\textbf{m}} \textcolor{blue}{\textbf{m}} \textcolor{blue}{\textbf{m}} \textcolor{blue}{\textbf{m}} \textcolor{blue}{\textbf{m}} \textcolor{blue}{\textbf{m}}$ Si la batterie est déchargée, com clignotera en rouge.

# **Branchement à la prise secteur**

L'unité se met en attente lorsque l'adaptateur secteur est branché. Le circuit principal reste "chargé" aussi longtemps que l'adaptateur secteur est branché à une prise électrique. **Important:**

- ≥ **Utilisez l'adaptateur secteur fourni. Ne l'utilisez pas avec un autre appareil.**
- ≥ **N'utilisez pas le cordon d'alimentation avec un autre appareil car il a été conçu uniquement pour cet appareil. Par ailleurs, n'utilisez pas le cordon d'alimentation d'autres appareils avec cet appareil.**

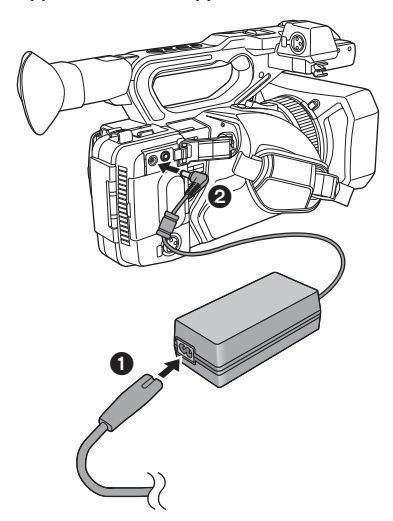

- *1* **Branchez le cordon d'alimentation à l'et à la prise secteur.**
- *2* **Branchez l'adaptateur CA à la prise CC [DC IN].**
- Assurez-vous de mettre l'interrupteur d'alimentation sur OFF et d'éteindre l'indicateur d'état en débranchant l'adaptateur CA.  $(\rightarrow 74)$

- Insérez les fiches à fond.
- ≥ Même si vous utilisez l'adaptateur secteur pour enregistrer des images, gardez la batterie connectée. Ceci vous permettra de continuer d'enregistrer même lors d'une panne de courant ou si l'adaptateur secteur est accidentellement débranché de la prise secteur.

# **Préparation des cartes SD**

L'appareil peut enregistrer des images animées ou des images fixes sur une carte SD.

≥ Il est conseillé d'utiliser une carte mémoire Panasonic.

# **Cartes utilisables avec cet appareil**

- ∫ **À propos des notes des classes de vitesse pour l'enregistrement des films**
- ≥ **En fonction du [MODE D'ENR.] et du [FORMAT ENREG.], la carte nécessaire est différente. Utilisez une carte qui répond aux notes suivantes de la SD Speed Class ou UHS Speed Class.**

**Utiliser une carte incompatible peut provoquer l'arrêt soudain de l'enregistrement.**

≥ SD Speed Class et UHS Speed Class sont des normes de vitesse concernant l'écriture. Pour vérifier la classe, regardez le côté de l'étiquette, etc. de la carte.

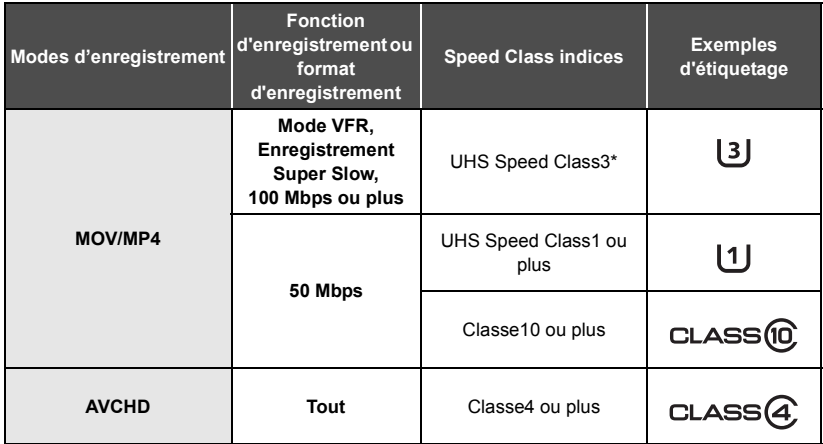

≥ Conservez la carte mémoire hors de portée des enfants afin qu'ils ne puissent pas l'avaler.

Si vous sélectionnez [UHD 2160/59.94p 150M] ou [UHD 2160/50.00p 150M], vous aurez besoin d'une carte mémoire SDXC ayant une capacité d'au moins 64 Go qui prend en charge la UHS Speed Class3.

Lors de la première utilisation d'une carte SD, il est nécessaire de la formater. ( $\rightarrow$  78) Lorsque la carte SD est formatée, toutes les données enregistrées sont supprimées. Une fois que les données sont supprimées, elles ne peuvent plus être restaurées.

#### **Attention:**

**Assurez-vous que le témoin d'accès s'est éteint.**

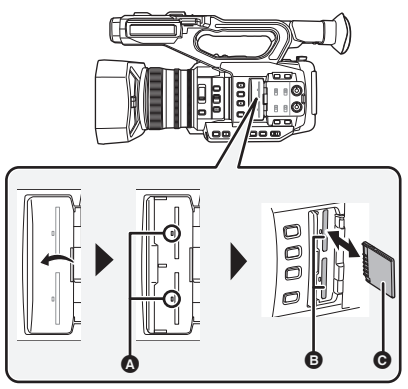

- ≥ Ne touchez pas les contacts présents au dos de la carte SD.
- ≥ Ne faites pas subir de chocs violents à la carte SD, ne la pliez pas, et ne la laissez pas tomber.
- Les parasites électriques, l'électricité statique ou toute défaillance de l'appareil ou de la carte SD elle-même peut endommager ou effacer les données sauvegardées sur la carte SD.
- Lorsque le voyant est allumé, ne pas :
	- Retirer la carte SD
	- Mettre l'appareil hors tension
	- Brancher ou retirer le câble USB
	- Exposer l'appareil à des vibrations ou des chocs

Effectuer ce qui suit avec le voyant allumé pourrait endommager les données/carte SD ou cet appareil.

## **Voyant d'accès** A

- Lorsque cet appareil accède à la carte SD, le voyant d'accès s'allume.
- *1* **Ouvrez le cache du logement de la carte SD et insérez (retirez) la carte SD dans (de) son logement** B**.**
- Une seule carte SD peut être introduite dans chacun des logements de carte 1 et 2.
- Orientez le côté prise @ comme indiqué sur l'illustration et enfoncez-la aussi loin que possible.
- ≥ Appuyez au centre de la carte SD et retirez-la d'un coup.

## *2* **Fermez soigneusement le cache du logement de la carte SD.**

- ≥ N'exposez pas les bornes de la carte SD à l'eau, à la saleté ou à la poussière.
- ≥ Ne mettez pas les cartes SD dans l'un des endroits suivants :
	- $-\hat{A}$  la lumière directe du soleil
	- $-$  Dans des endroits très poussiéreux ou humides
	- j Près d'un radiateur
	- j Endroits soumis à des écarts de température importants (risque de formation de condensation.)
	- j Endroits pouvant présenter de l'électricité statique ou des ondes électromagnétiques
- Lorsqu'elles ne sont pas utilisées, rangez les cartes SD dans leurs boîtiers pour les protéger.
- ≥ À propos de la mise au rebut ou de l'abandon de la carte SD.  $(\rightarrow 55)$

### Préparatifs

# **Mise sous/hors tension de l'appareil**

**Mettez le commutateur d'alimentation sur ON tout en appuyant sur la touche de déverrouillage** B **pour allumer cet appareil.**

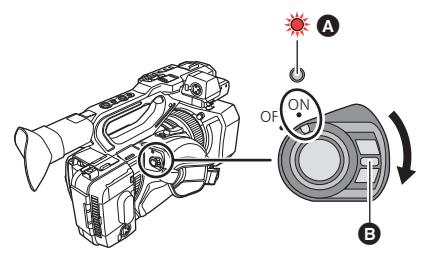

## **Pour mettre l'appareil hors tension**

Mettez le commutateur d'alimentation sur OFF tout en appuyant sur la touche de déverrouillage.

L'indicateur d'état s'éteint.

- L'indicateur d'état s'allume.
- ≥ Pour rallumer une fois que le mode [ECONOMIS. (BATT)] ou [ECONOMIS. (SECTEUR)] est activé, mettez le commutateur d'alimentation sur OFF d'abord, puis de nouveau sur ON.

#### Préparatifs

# **Sélection d'un mode**

**Appuyez sur la touche THUMBNAIL pour changer le mode en Mode Enregistrement ou en Mode Lecture.**

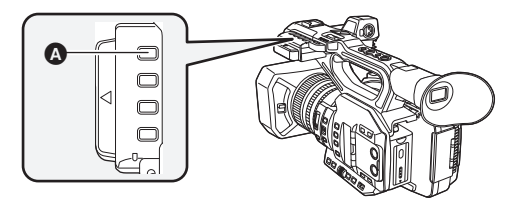

**A** Touche THUMBNAIL

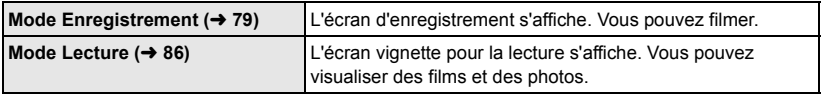

- Lorsque vous mettez cet appareil en marche, il se lance en mode enregistrement.
- ≥ Si vous appuyez sur la touche marche/arrêt de l'enregistrement ou sur la touche marche/arrêt secondaire de l'enregistrement en Mode Lecture, le mode passera en Mode Enregistrement et l'enregistrement démarrera.

### Préparatifs

# **Pour utiliser l'écran ACL/Viseur**

L'écran ACL s'active au moment où il est ouvert. Lorsque vous rapprochez votre œil de l'œilleton du viseur, l'écran ACL se désactive, et le viseur s'active.

# **Pour utiliser l'écran ACL**

- *1* **Tirez l'écran ACL dans la direction indiquée sur l'illustration.**
- Tenez la partie servant à sortir l'écran ACL **①**, et extrayez l'écran ACL jusqu'à ce qu'il clique.

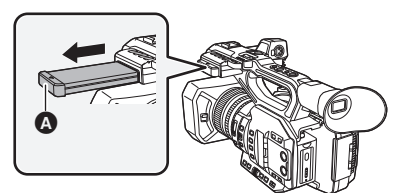

*2* **Tournez-le dans une position qui facilite la visualisation.**

### *Pour rétracter l'écran ACL*

Rétractez-le comme montré sur l'illustration en mettant la partie ACL vers le bas.

### *Angle de rotation de l'écran ACL*

● Il peut pivoter jusqu'à 270° en direction de l'objectif.

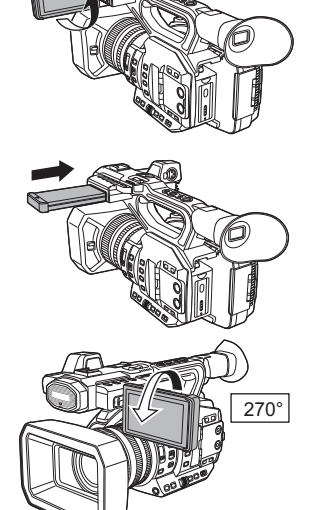

# **Comment utiliser l'écran tactile**

Vous pouvez opérer en touchant directement l'écran ACL (écran tactile) avec votre doigt.

### ∫ **Touchez**

Touchez et relâchez l'écran tactile pour sélectionner l'icône ou l'image.

- ≥ Touchez le centre de l'icône.
- Le toucher de l'écran tactile ne fonctionnera pas si vous touchez une autre partie de l'écran tactile en même temps.

# ∫ **Faites glisser en maintenant le toucher**

Déplacez votre doigt tout en appuyant sur l'écran tactile.

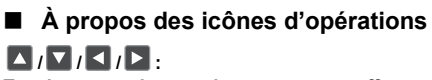

**Touchez pour changer de page ou pour effectuer un paramétrage.**

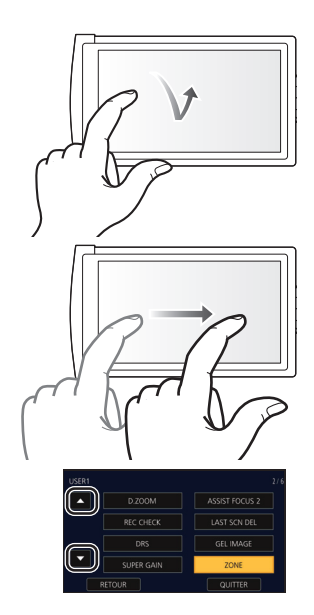

≥ Ne touchez pas l'écran ACL avec une extrémité pointue, comme la pointe d'un stylo bille.

# **Ajustement du viseur**

## **Pour ajuster le champ de vision**

Ces paramètres n'affectent pas les images enregistrées. Il ajuste le champ de vision pour montrer de façon nette l'image dans le viseur.

- **1 Ajustez le viseur dans une position qui facilite la visualisation.**
- Faites attention à ne pas vous coincer les doigts en déplaçant le viseur.
- Le viseur peut être remonté verticalement jusqu'à environ 90°.
- Approchez votre œil du viseur pour l'activer.
- **2 Ajustez la mise au point en tournant le levier de correction de l'oculaire.**

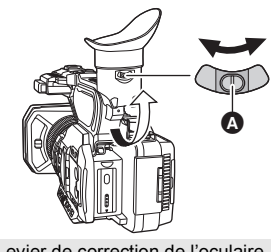

Levier de correction de l'oculaire

# **Réglage de la date et de l'heure**

Lorsque cette unité est mise en marche, il est possible que le message [REG. ZONE HORAIRE ET DATE/HEURE] apparaisse. Pour effectuer ces paramétrages, sélectionner [OUI], puis suivre les consignes de l'étape 2-3 de la procédure de réglage du fuseau horaire.

# **Fuseau horaire**

Le décalage horaire par rapport au Temps Moyen de Greenwich (Greenwich Mean Time) peut être défini.

### **1** Sélectionnez le menu.  $($   $\rightarrow$  88)

MENU<br>├── : [AUTRES FONCT.] → [ZONE HORAIRE]

# **2** Touchez **z** / ▶ et définissez la région à enregistrer.

### *3* **Touchez [QUITTER] pour achever la configuration.**

≥ Si l'écran [RÉGL HORL.] apparait, effectuez [RÉGL HORL.].

≥ Si le réglage du fuseau horaire est modifié, le réglage date/heure de l'appareil change également automatiquement.

# **Réglage de l'horloge**

**1** Sélectionnez le menu.  $(488)$ 

**: [AUTRES FONCT.]**  $\rightarrow$  **[RÉGL HORL.] MENUI** 

- *2* **Touchez la date ou l'heure qui doit être réglée,**  puis réglez la valeur désirée en utilisant  $\blacksquare/\blacksquare$ .
- ≥ L'année peut être définie de 2000 à 2039.

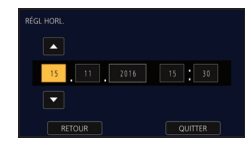

# *3* **Touchez [QUITTER] pour achever la configuration.**

- La fonction date et heure est alimentée par une batterie incorporée au lithium.
- ≥ Si l'horloge s'affiche ainsi [- -], la batterie lithium incorporée a besoin d'être rechargée. Pour recharger la batterie lithium incorporée, branchez l'adaptateur secteur ou installez la batterie sur l'appareil. Ne touchez plus l'appareil pendant environ 24 heures et la batterie maintiendra l'affichage de la date et de l'heure pendant environ 6 mois. (La batterie se recharge même si l'appareil est éteint.)
- ≥ La manière dont l'heure est affichée peut être changée dans le menu des paramètres.  $[REGL$  AFFICHAGE $] \rightarrow [DATE/HEURE]$  ou  $[FORMAT$  DATE $]$

# **Sélection de la langue**

Vous pouvez sélectionner la langue sur l'écran d'affichage et l'écran de menu.

### **Sélectionner le menu. (→ 88)**

**: [AUTRES FONCT.]** # **[LANGUAGE] MENUI** 

*2* **Touchez la configuration de la langue désirée.**

# **Pour sélectionner un support sur lequel enregistrer**

Vous pouvez préciser le logement de carte vers lequel les films devront être enregistrés.

### Sélectionner le menu. (→ 88)

# <sup>MENU</sup> : [RÉG. ENREG.] → [SÉLEC. SUPP.] → [CARTE SD 1]/[CARTE SD 2]

# **Pour formater le support**

Si vous utilisez une carte SD pour la première fois en enregistrant à l'aide de cet appareil, formatez-la. Il est important de savoir que si un support est formaté, toutes les données qui s'y trouvent sont supprimées et qu'elles ne pourront pas être récupérées. Sauvegardez les données importantes sur un ordinateur, etc.

● Si vous utilisez deux cartes SD, formatez les deux.

# **1** Sélectionnez le menu.  $(\rightarrow 88)$

MENU : [AUTRES FONCT.] → [FORMAT SUPP.]

### *2* **Touchez [CARTE SD 1] ou [CARTE SD 2].**

- ≥ Une fois que le formatage est terminé, touchez [QUITTER] pour fermer le message à l'écran.
- ≥ N'éteignez pas cet appareil et n'enlevez pas la carte SD pendant le formatage. N'exposez pas l'appareil à des vibrations ou un choc.

**Utilisez cet appareil pour formater le support. Ne formatez pas de carte SD en utilisant un autre appareil tel qu'un ordinateur. Dans le cas contraire, la carte pourrait ne plus pouvoir être utilisée avec cet appareil.**

# **Sélection de la fréquence du système**

Régler la fréquence de système de cet appareil.

#### Sélectionner le menu. (→ 88)

(En Mode Enregistrement)

# MENU<br>├── : [MODE SYSTÈME] → [FREQ.SYSTÈME] → [59.94Hz] ou [50.00Hz]

(En Mode Lecture)

# MENU<br>├── : [AUTRES FONCT.] -> [FREQ.SYSTÈME] -> [59.94Hz] ou [50.00Hz]

- ≥ Après avoir changé la fréquence de système, cet appareil redémarrera automatiquement.
- ≥ Par défaut, la fréquence du système est configurée sur le système de diffusion de la région où ce produit a été acheté.
- ≥ Le paramètre par défaut de cette fonction est [50.00Hz].

# **Enregistrement des films**

 $\bullet$  Avant de mettre en marche cet appareil, ouvrez le cache de l'objectif. (→ 66)

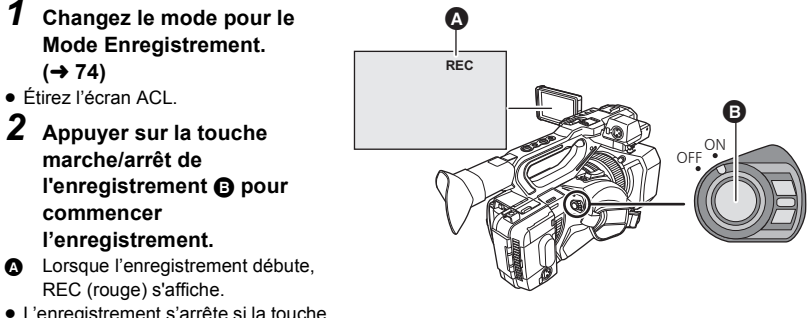

≥ L'enregistrement s'arrête si la touche marche/arrêt de l'enregistrement est de nouveau pressée.

Enregistrement

# **Pour permuter entre les modes automatique et manuel**

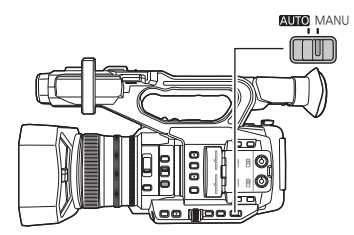

### **Commutateur AUTO/MANU Faire glisser le commutateur pour choisir**

**le Mode Automatique/Mode Manuel.**

 $\mathbf{e}$ 

 $\cdot$ 

- A s'affiche en Mode Automatique.
- En mode automatique, cet appareil fonctionne selon les paramètres du menu **ISW AUTOI.**
- ≥ Si les paramètres suivants sont automatiquement réglés en Mode automatique, les paramètres du mode manuel correspondants sont annulés :
	- Mise au point ( $\rightarrow$  81)
	- $-$  Diaphragme ( $\rightarrow$  82)
- $-$  GAIN ( $\rightarrow$  82)
- Vitesse d'obturation  $(482)$

### ∫ **Commandes qui sont désactivées en mode automatique**

Certaines commandes de cet appareil peuvent être désactivées en mode automatique. Les commandes qui peuvent être désactivées changent en fonction des paramètres du menu [SW AUTO].

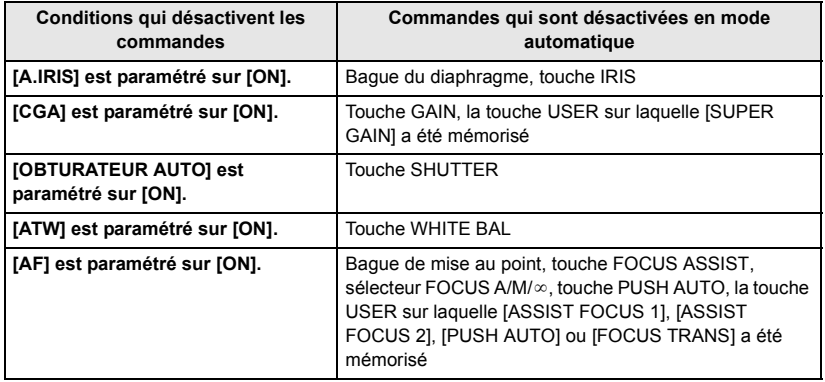

Enregistrement

# **Fonction zoom avant/arrière**

L'appareil peut effectuer un zoom optique maximum de  $20 \times$ .

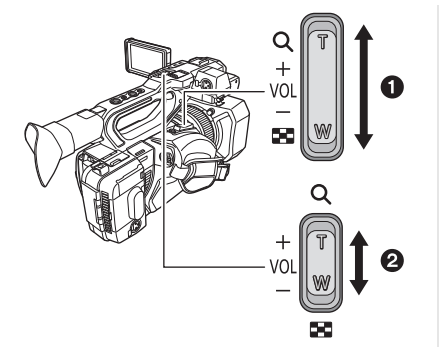

### **Levier du zoom** 1**/Levier du zoom**  secondaire **<sup>2</sup>**

 $\bullet$ 

### **Côté T :**

Enregistrement en gros-plan (zoom avant) **Côté W :**

Enregistrement grand-angle (zoom arrière)

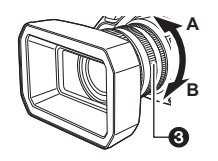

### Bague de zoom <sup>3</sup>

**Côté A :**

Enregistrement grand-angle (zoom arrière)

**Côté B :**

Enregistrement en gros-plan (zoom avant)

# ∫ **À propos de la vitesse du zoom**

- ≥ La vitesse du zoom variera en fonction de la position du levier du zoom ou de la vitesse à laquelle la bague du zoom est tournée.
- ≥ La commande du zoom utilisant le levier secondaire du zoom sera effectuée à une vitesse constante. La vitesse de zoom du levier secondaire du zoom change en fonction du paramètre du [ZOOM POIGNÉE].

# **Enregistrement manuel**

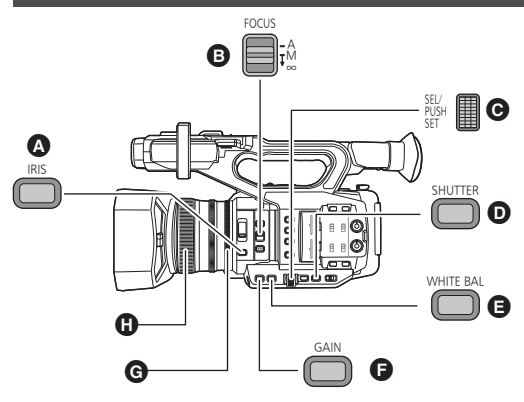

- **A** Touche IRIS
- $\bigoplus$  Commutateur FOCUS A/M/ $\infty$

 $\bullet$ 

- **Q** Commande rotative
- **O** Touche SHUTTER
- **a** Touche WHITE BAL
- **A** Touche GAIN
- G Bague du diaphragme
	- Bague de mise au point

# **Mise au point**

Effectuez les ajustements de la mise au point à l'aide de la bague de mise au point. Si la mise au point automatique est difficile à cause des conditions, utilisez la mise au point manuelle.

● Passez sur le Mode Manuel. (→ 79)

**1 Régler le commutateur FOCUS A/M/∞ sur [M] pour activer la mise au point manuelle.** ● Il passera sur MF de AF.

*2* **Ajustez la mise au point en tournant la bague de mise au point.**

# **Balance des blancs**

La fonction de Balance des Blancs Automatique pourrait ne pas reproduire de façon naturelle les couleurs en fonction des scènes ou des conditions lumineuses. Dans ce cas, vous pouvez ajuster la Balance des Blancs manuellement.

- Mémorisez [AWB] (Balance des blancs automatique) sur une touche USER. (→ 83) Par défaut, elle est attribuée à la touche USER9.
- Passez sur le Mode Manuel. (→ 79)
- *1* **Appuyez sur la touche WHITE BAL pour passer sur [Ach], [Bch], ou [PRST].**
- Le paramètre change chaque fois que vous appuyez sur la touche.  $[Ach] \rightarrow [Bch] \rightarrow [PRST]$
- ≥ Si vous passez sur [PRST], le mode de la balance des blancs réglé dans [PRÉRÉGL. WB] s'affichera.
- *2* (Si vous êtes passé sur [PRST]) **Appuyez sur la touche USER sur laquelle [AWB] a été mémorisé ou touchez l'icône de la touche USER applicable pour changer le mode de la balance des blancs.**
- ≥ Le mode change chaque fois que vous appuyez sur la touche sur laquelle [AWB] a été mémorisé ou que vous touchez l'icône de la touche USER applicable.  $[P3200K] \rightarrow [P5600K] \rightarrow [VAR]$
- ≥ Il n'est pas possible de changer le mode Balance des blancs sans mémoriser [AWB] sur une touche USER.

# **Réglage Diaphragme/Gain**

Pour enregistrer une scène trop sombre (ou trop claire) ou une scène dans une situation similaire, réglez manuellement le diaphragme et le gain.

# ∫ **Réglage du diaphragme**

- Passez sur le Mode Manuel. (→ 79)
	- **A** Valeur du diaphragme
	- **B** Icône du diaphragme automatique<sup>\*</sup>
	- \* Elle s'affiche en Mode Diaphragme Automatique.

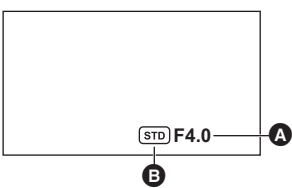

*1* **Appuyez sur la touche IRIS pour passer sur le Mode Diaphragme Manuel.** • **STD** disparaît.

*2* **Ajustez le diaphragme en tournant la bague du diaphragme.**

# ∫ **Réglage du gain**

- Utiliser la commande rotative pour changer les paramètres.
- Passez sur le Mode Manuel. (→ 79)

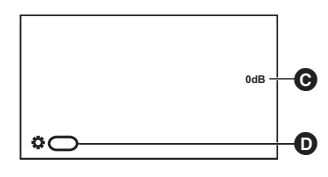

### **G** Valeur de gain

≥ Dans le Mode Gain Auto, "AGC" s'affiche; Dans le Mode Gain Manuel, la valeur du gain s'affiche en dB.

 $\odot$  [GAIN]

### *1* **Appuyez sur la touche GAIN pour passer sur [GAIN LOW], [GAIN MID], ou [GAIN HIGH].**

- Le paramètre change chaque fois que vous appuyez sur la touche.  $[GAN$  LOW $] \rightarrow [GAN$  MID $] \rightarrow [GAN$  HIGH $]$
- ≥ Il est possible de mémoriser les valeurs de gain sur [GAIN LOW], [GAIN MID], et [GAIN HIGH] puis de basculer entre ces valeurs.
- ≥ Il est également possible de passer sur la valeur de gain désirée en appuyant sur la touche USER sur laquelle [LOW GAIN], [MID GAIN] ou [HIGH GAIN] est mémorisé.

# *2* **Presser la commande rotative.**

*3* **Ajuste le gain en faisant tourner la commande rotative.**

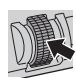

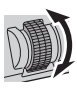

# **Vitesse d'obturation manuelle**

Effectuez le réglage quand vous enregistrez des sujets en mouvement rapide.

- Utiliser la commande rotative pour changer les paramètres.
- Passez sur le Mode Manuel. (→ 79)

*1* **Appuyez sur la touche SHUTTER pour passer sur le Mode Obturateur Manuel.**

*2* **Ajuster la vitesse d'obturation en faisant tourner la commande rotative.**

# **Touche USER**

Chaque touche USER peut mémoriser une fonction parmi les 44 disponibles.

≥ Il y a 9 touches USER (USER1 à 9) sur le boitier de l'appareil et 4 icônes de touche USER (USER10 à USER13) affichées sur l'écran ACL.

# **Configuration de la touche USER**

# **1** Sélectionner le menu.  $(\rightarrow 88)$

# **: [SW UTILSR]** # **[USER1] à [USER13]** MENU

≥ Il n'est pas possible de mémoriser les fonctions sur [USER10] à [USER13] en Mode Lecture.

### *2* **Touchez l'élément à enregistrer.**

- ≥ Pour connaître les fonctions de la touche USER qui peuvent être enregistrées, reportez-vous à la page 84.
- Toucher [BLOQUER] si elle n'est pas enregistrée.
- La page suivante (précédente) peut être affichée en touchant  $\blacksquare / \blacksquare$ .

*3* **Touchez [QUITTER] pour achever le réglage.**

# **Utilisation de la touche USER**

Pour utiliser la fonction attribuée à une touche USER ou à une icône de touche USER, appuyez sur la touche USER applicable (une des touches USER 1 à 9), ou touchez l'icône de touche USER applicable (une des icônes de touche USER 10 à 13) pendant que les icônes de commande sont affichées.

### **(Lorsque les touches USER1 à USER7 sont utilisées)**

**(Lorsque la touche USER8 est utilisée)**

 $\mathbf{e}$ 

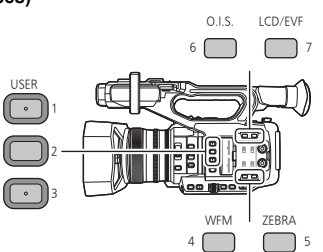

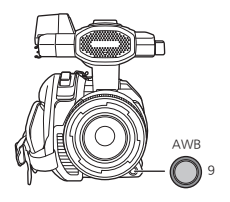

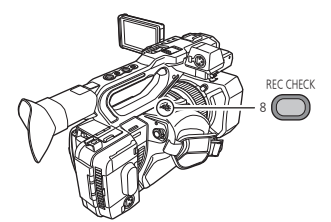

### **(Lorsque vous utilisez la touche USER9) (Lorsque les touches USER10 à USER13 sont utilisées)**

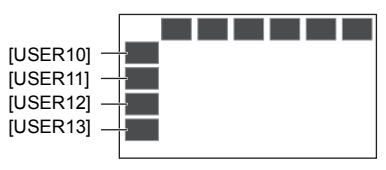

## ∫ **Liste des fonctions de la touche USER**

≥ Veuillez lire le "mode d'emploi" (format PDF) pour avoir plus d'informations sur les fonctions de la touche USER.

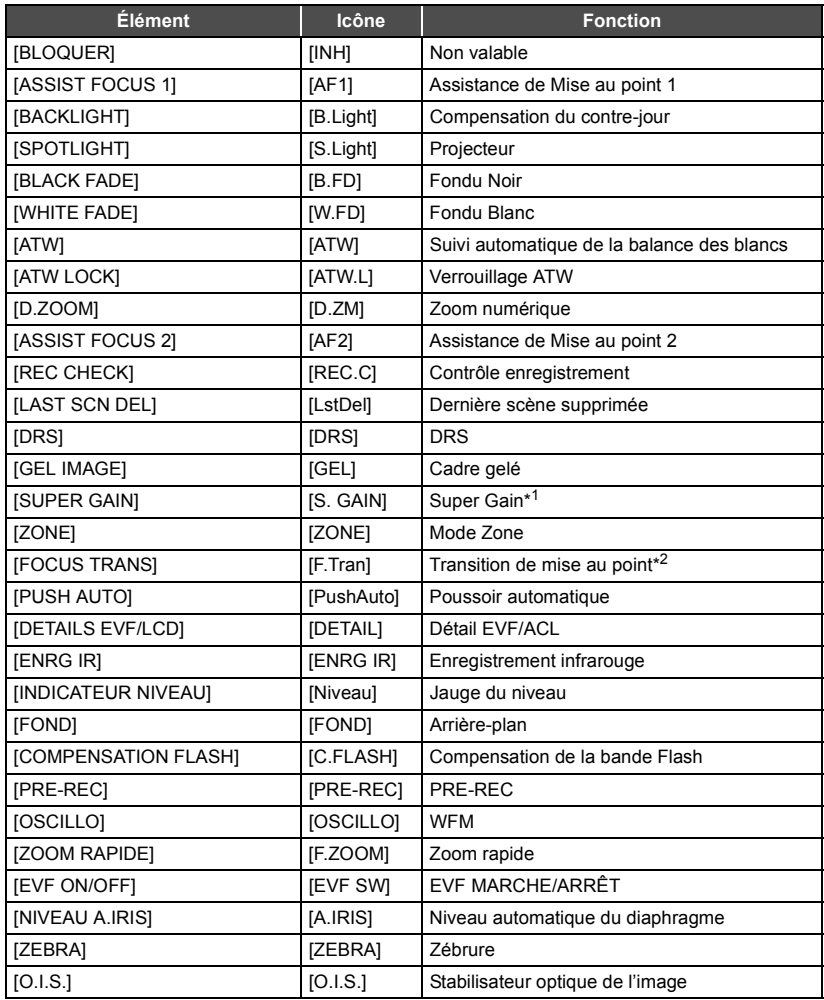

\*1 Non disponible en mode automatique

\*2 Non disponible avec la Mise au point automatique

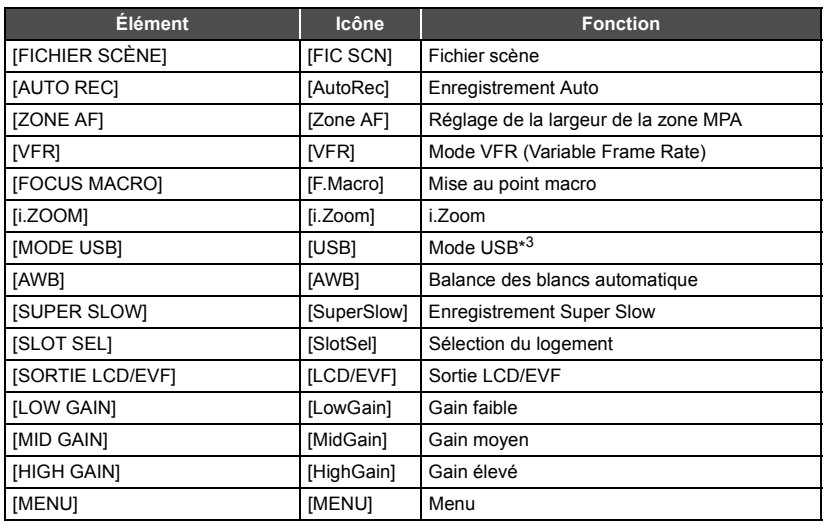

\*3 Non disponible durant la connexion de l'application AG ROP.

- ≥ La fonction de la touche USER peut également être paramétrée à partir des éléments de menu suivants.
	- $-[DRS]$
	- [DETAILS EVF/LCD]
	- [ENREG. INFRAROUGE]
	- [IND. DE NIVEAU]
	- [COMPENSATION FLASH]
	- $-[PRE-REC]$
	- $-[OSCILLO]$
	- $-$  [ZOOM RAPIDE]
	- [NIVEAU DIAPH AUTO]
	- $-$  [ZEBRA]
- $-[O.I.S.Avancé]$
- FICHIER SCENE: [CHARGER/SAUV.]
- $=[i.Zoom]$
- $-$  [MODE USB]
- $-$  [ÉTENDUE ZONE AF]
- $-[MODE VFR]$
- [FOCUS MACRO]
- [ENR SUPER SLOW]
- [SORTIE LCD/EVF]

#### Lecture

# **Lecture des images animées/images fixes**

- *1* **Paramétrez cet appareil sur le Mode**  Lecture. (→ 74)
- *2* **Touchez l'icône de sélection du mode lecture** A**.**

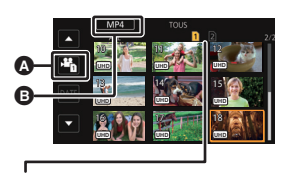

# **Affichage du support**

Le support sélectionné s'affiche en jaune.

- $3$  Sélectionnez le support @ que vous désirez **lire.**
- *4* (Pour régler cet appareil sur le mode lecture des images animées) **Toucher le mode d'enregistrement désiré**  $\boldsymbol{\Theta}$  **et le format d'enregistrement** E **pour la lecture.**
- ≥ Les options de mode d'enregistrement associées à des scènes enregistrées s'affichent en vert.
- ≥ Les options du format d'enregistrement disponibles sont différentes en fonction du  $[FREG.SYSTEME]$   $\rightarrow$  78) ou de l'option du mode enregistrement que vous avez touchée.
- La page suivante (précédente) peut être affichée en touchant  $\blacksquare$  /  $\blacksquare$ .
- Touchez [ACCÈS].
- Une icône pour le mode d'enregistrement **B** apparaitra sur l'affichage de l'imagette. ( MOV )/  $MPA$  /  $AVCHD$  )

(Si vous avez touchez l'option du mode enregistrement [MOV] ou [MP4])

- ≥ Une fois que vous avez touché une option du format d'enregistrement, une des icônes suivantes s'affichera sur chaque vignette. L'icône affichée est différente en fonction de la taille du format d'enregistrement.
	- $[4K]$  : Scènes enregistrées en 4K (4096×2160)
	- [uнɒ] : Scènes enregistrées en UHD (3840×2160)
	- $-$  FHD : Scènes enregistrées en FHD (1920×1080)
	- $-$  <sub>DU50</sub> : Scènes enregistrées en qualité d'enregistrements secondaires avec [ENRG DOUBLE CODEC] paramétré sur [FHD 50Mbps]
	- $-$  [bus] : Scènes enregistrées en qualité d'enregistrements secondaires avec [ENRG DOUBLE CODEC] paramétré sur [FHD 8Mbps]
- ≥ Si vous touchez l'option du format d'enregistrement [ALL], toutes les scènes du même mode d'enregistrement sur le support sélectionné s'affichent.

Les vignettes des scènes enregistrées avec une fréquence de système différente sont signalées par  $\triangleright \bigcirc$ . Vous pouvez les lire en changeant le réglage de la [FREQ.SYSTÈME]. ( $\rightarrow$  78)

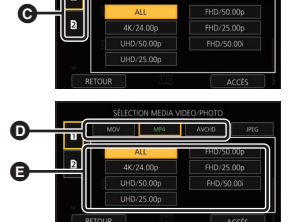

- ≥ (Si vous avez touchez l'option du mode enregistrement [AVCHD]) Une fois que vous avez touché une option du format d'enregistrement, une des icônes suivantes s'affichera sur chaque vignette.
	- j : Scènes enregistrées en [PS 1080/59.94p]/[PS 1080/50.00p] **PS**
	- j : Scènes enregistrées en [PH 1080/59.94i]/[PH 1080/23.98p]/[PH 1080/50.00i] **PH**
	- [нѧ] : Scènes enregistrées en [НА 1080/59.94i]/[НА 1080/50.00i]
	- $-$  <sub>[HE</sub>] : Scènes enregistrées en [HE 1080/59.94i]/[HE 1080/50.00i]
	- p<sub>M</sub> : Scènes enregistrées en [PM 720/59.94p]/[PM 720/50.00p]
	- <sub>SA</sub> : Scènes enregistrées en [SA 480/59.94i]/[SA 576/50.00i]

(Pour régler cet appareil sur le mode lecture d'images fixes)

### **Toucher l'image fixe (JPEG) <b>Q.**

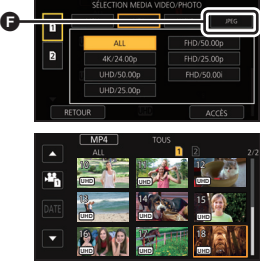

- *5* **Touchez la scène ou l'image fixe qui doit être lue.** ≥ La page suivante (précédente) peut être affichée en touchant  $\blacksquare/\blacksquare$  .
- *6* **Sélectionnez l'opération de lecture en touchant l'icône de l'opération.**

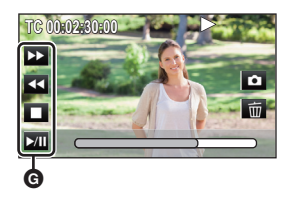

- G Icône de l'opération
- ≥ Si vous touchez l'écran tandis qu'une icône d'opération est affichée ou si vous ne touchez pas d'icône pendant un moment, cela disparaîtra. Pour afficher de nouveau, touchez l'écran.

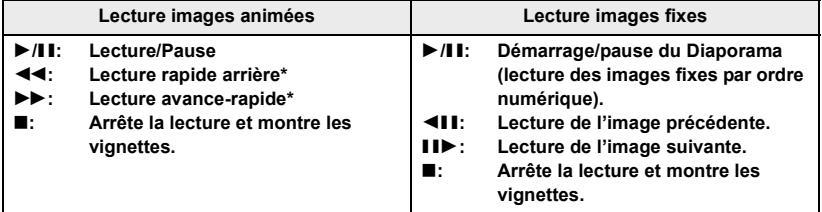

En touchant deux fois, la vitesse rapide avant/arrière augmente. (L'affichage de l'écran changera pour 444 / *NH* .)

### Menu

# **Utilisation de l'écran de menu**

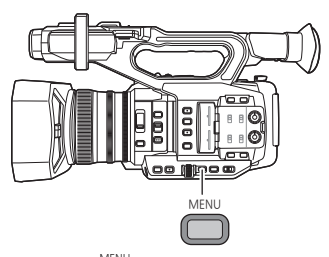

- **1** Appuyez sur la touche MENU  $\sum_{n=1}^{\text{MEM}}$ .
- *2* **Touchez le menu principal** A**.**

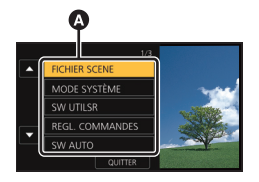

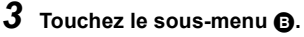

≥ La page suivante (précédente) peut être affichée en touchant  $\blacksquare$  /  $\blacksquare$ .

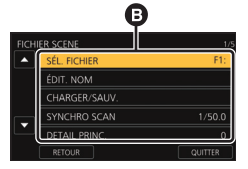

*4* **Touchez l'élément désiré pour entrer la configuration.**

*5* **Touchez [QUITTER] pour sortir de la configuration du menu.**

Menu

# **Structure du menu**

Veuillez lire le "Mode d'emploi" (format PDF) pour avoir plus de détails.

## ∫ **Structure du menu du mode d'enregistrement**

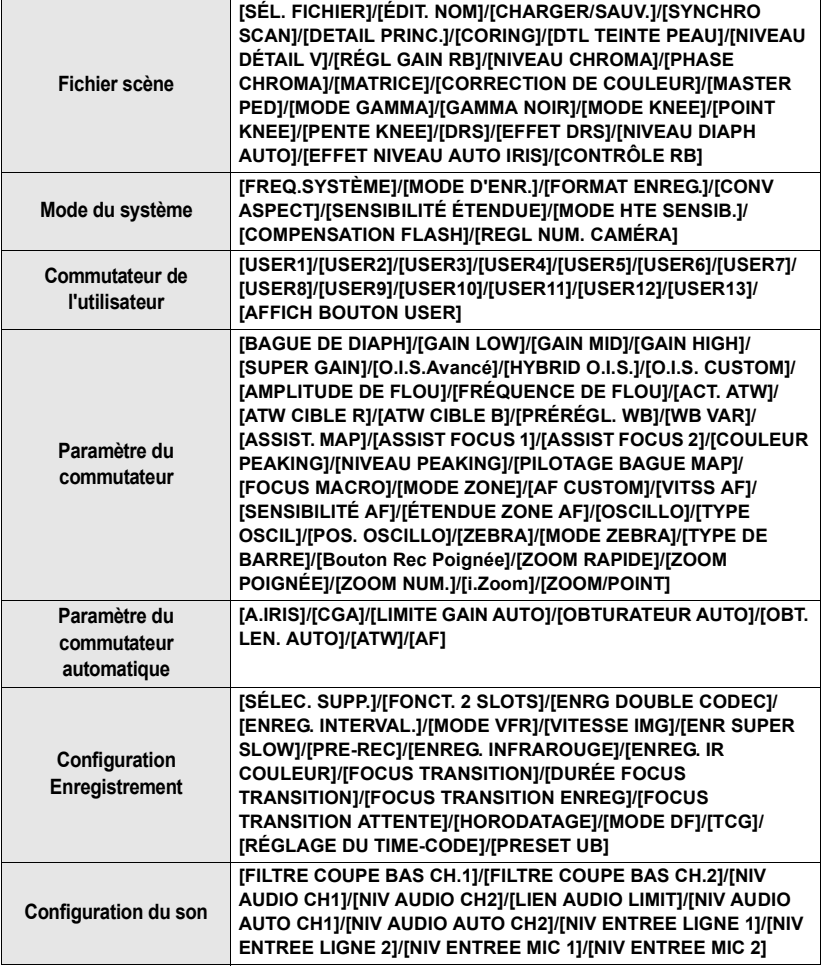

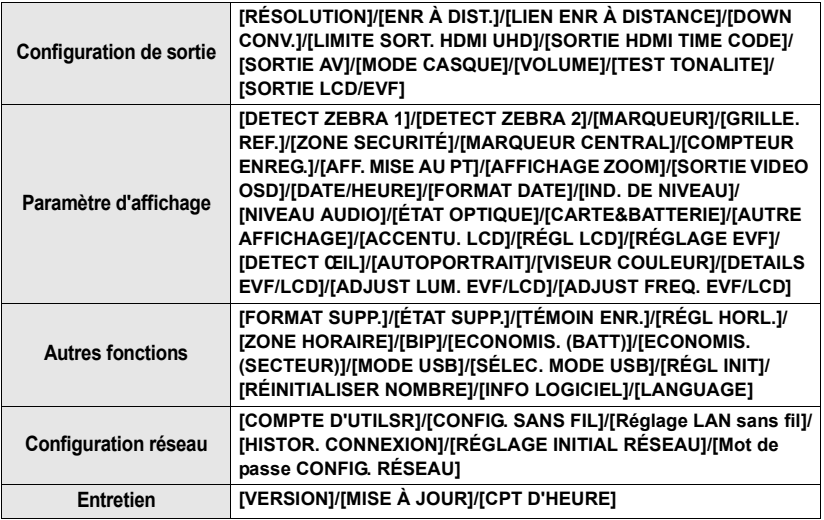

### ∫ **Structure du menu du mode lecture**

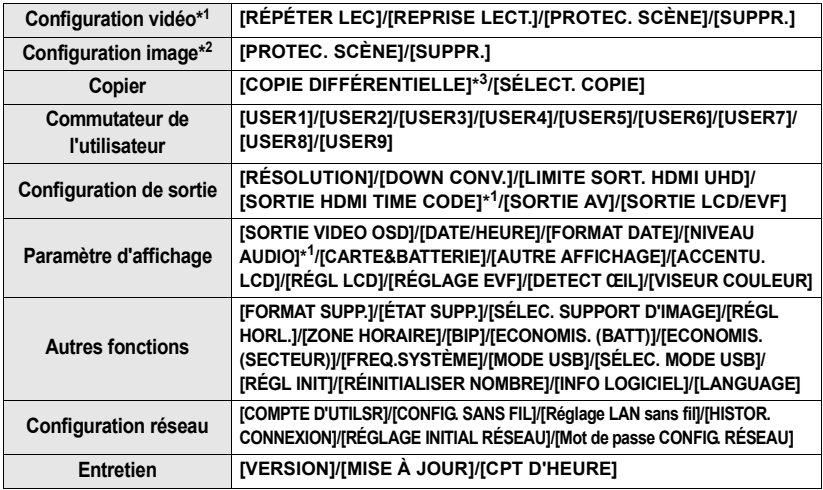

\*1 Les éléments sont disponibles en mode lecture des images animées.

\*2 Les éléments sont disponibles en mode lecture d'images fixes.

\*3 Uniquement lorsqu'il est raccordé à un périphérique de support externe.

# **Guide de dépannage**

# ∫ **Il ne s'agit pas d'un dysfonctionnement dans les cas suivants**

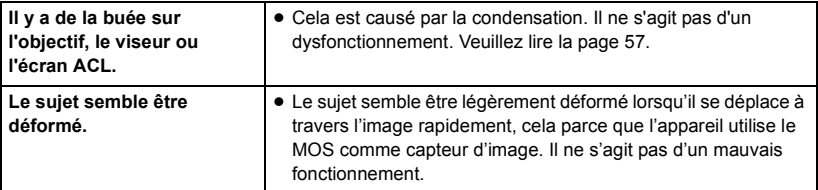

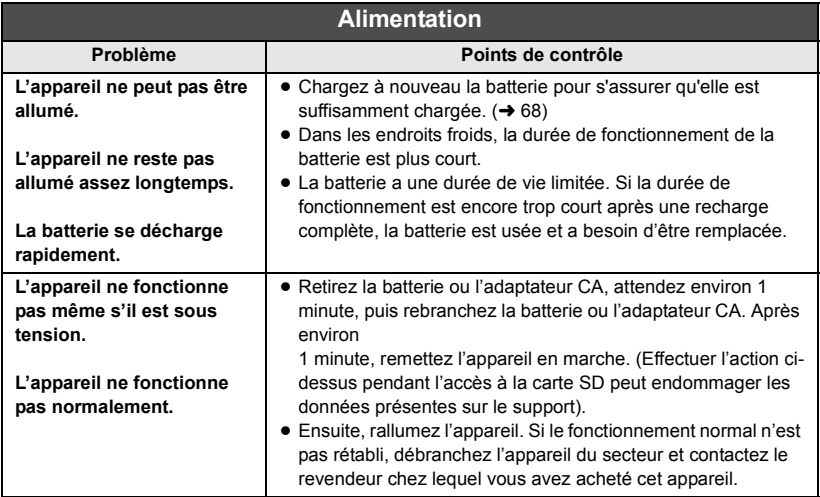

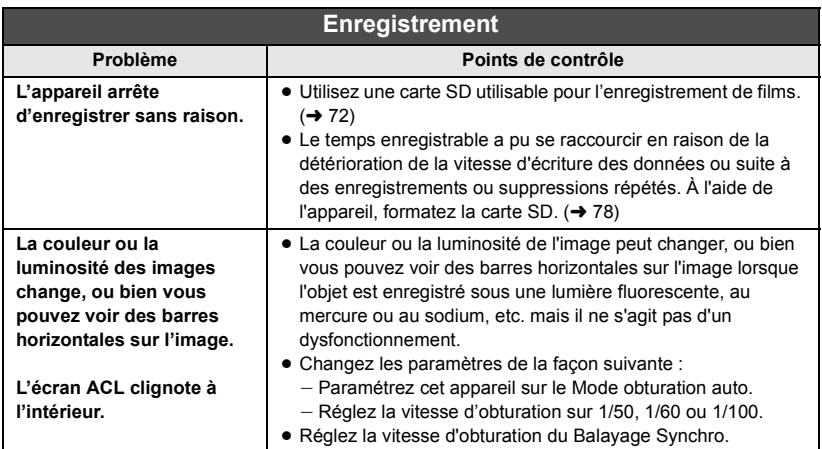

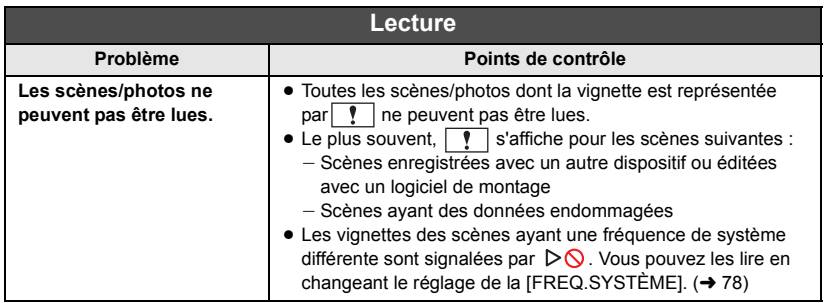

**Veuillez lire le "Mode d'emploi (format PDF)" pour avoir plus de détails.**

# **À propos des droits d'auteur**

### ∫ **Respectez scrupuleusement les lois en matière de droits d'auteur**

**L'enregistrement de cassettes ou de disques préenregistrés ou d'autres matériels publiés ou diffusés à des fins autres que votre usage personnel pourraient constituer une infraction aux lois en matière de droits d'auteur. Même à des fins d'usage privé, l'enregistrement de certains matériels pourrait faire l'objet de restrictions.**

## ∫ **Licences**

- ≥ Le logo SDXC est une marque déposée de SD-3C, LLC.
- "AVCHD", "AVCHD Progressive" et le logo "AVCHD Progressive" sont des marques commerciales de Panasonic Corporation et de Sony Corporation.
- Fabriqué sous licence de Dolby Laboratories. Dolby et le symbole double-D sont des marques déposées de Dolby Laboratories.
- Les termes HDMI et High-Definition Multimedia Interface ainsi que le logo HDMI sont des marques commerciales ou des marques déposées de HDMI Licensing, LLC aux États-Unis et dans d'autres pays.
- LEICA est une marque déposée de Leica Microsystems IR GmbH.
- ≥ DICOMAR est une marque déposée de Leica Camera AG.
- iPad est une marque commerciale de Apple Inc.. enregistrée aux États-Unis et dans d'autres pays.
- Les autres noms de systèmes et de produits mentionnés dans le présent mode d'emploi sont habituellement les marques déposées ou les marques commerciales des fabricants ayant développé le système ou le produit concerné.

Ce produit est placé sous la licence du portefeuille de brevets AVC pour l'utilisation personnelle du consommateur ou d'autres utilisations ne prévoyant aucune forme de rémunération pour (i) encoder des vidéos en conformité avec la norme (" AVC Video ") et (ou) (ii) décoder des vidéos AVC qui ont été encodées par un consommateur engagé dans une activité personnelle et (ou) qui ont été obtenues auprès d'un fournisseur vidéo autorisé à fournir des vidéos AVC. Aucune licence ne sera accordée ou ne sera impliquée dans une toute autre utilisation. Des informations supplémentaires peuvent être obtenues auprès de MPEG LA, L.L.C.

Visiter http://www.mpegla.com

Ce produit comprend les logiciels suivants :

(1) le logiciel développé indépendamment par ou pour Panasonic Corporation,

(2) le logiciel appartenant à une tiers partie et sous licence Panasonic Corporation, (3) le logiciel sous licence GNU General Public License, Version 2.0 (GPL V2.0), (4) le logiciel sous licence GNU LESSER General Public License, Version 2.1 (LGPL V2.1), et/ou (5) le logiciel open source autre que le logiciel sous licence GPL V2.0 et/ou LGPL V2.1.

Les logiciels catégorisés en tant que (3) - (5) sont distribués en espérant qu'ils seront utiles mais SANS AUCUNE GARANTIE, même tacite, de QUALITÉ MARCHANDE ou de PERTINENCE À DES FINS PARTICULIÈRES. Consulter les conditions générales, auxquelles il est possible d'accéder en sélectionnant [INFO LOGICIEL] dans « Autres fonctions » comme décrit dans « Utilisation du Menu » du Mode d'emploi (format PDF).

Pendant au moins trois (3) ans à compter de la livraison de ce produit, Panasonic donnera à tout tiers qui nous contactera aux coordonnées fournies, pour un tarif n'excédant pas le coût physique de la réalisation de la distribution du code source, une copie sous forme lisible par un ordinateur, du code source intégral correspondant sous couvert de la GPL V2.0 ou de la LGPL V2.1, ainsi que les notices des droits d'auteur correspondantes. Contact :

oss-cd-request@gg.jp.panasonic.com

Le code source et la notice de droits d'auteur sont disponibles gratuitement sur notre site web suivant. http://panasonic.net/avc/oss/index.html

#### Autres

# **Caractéristiques techniques**

#### **Camera vidéo 4K**

## **Généralités**

### **Alimentation :**

CC 7,28 V (Avec batterie) CC 12 V (lorsqu'on emploie un adaptateur secteur)

### **Consommation d'énergie:**

19,7 W (En utilisant l'écran ACL)

signale des informations de sécurité

**Température ambiante de fonctionnement :**  $0^\circ C$  à 40 $^\circ C$ 

### **Humidité ambiante de fonctionnement :**

10%RH à 80%RH (sans condensation)

### **Masse :**

Environ 2,0 kg (Boitier uniquement, parasoleil, batterie et accessoires non compris) Environ 2,4 kg (Y compris parasoleil, batterie fournie et œilleton) **Dimensions (L**k**H**k**P) :** 173 mm $\times$ 195 mm $\times$ 346 mm

(sans œilleton ni parties saillantes)

### **Caméra**

**Dispositif d'acquisition :** Capteur d'image à semi-conducteurs MOS (taille effective) Type 1,0 **Nombre de pixels :** FHD (1920×1080), UHD (3840×2160); 8,79 millions de pixels 4K (4096×2160) 24.00p; 9,46 millions de pixels **Objectif:** Objectif avec stabilisateur optique de l'image, zoom optique motorisé  $20 \times$ Valeur F (longueur focale) F2.8 à F4.5 (f=8,8 mm à 176 mm) 35 mm de conversion FHD (1920 $\times$ 1080), UHD (3840 $\times$ 2160); 25,4 mm à 508,0 mm 4K (4096×2160) 24.00p; 24,0 mm à 480,0 mm Diamètre du filtre; 67 mm Filtre neutre; OFF, 1/4, 1/16, 1/64 Distance de prise de vue la plus courte (M.O.D); 1,0 m de l'objectif Filtre IR; comprend la fonction de commande MARCHE/ARRÊT

### **Paramètre de gain :**

Sélecteur L/M/H (interrupteur à bascule) En mode normal; 0 dB à 24 dB Lorsque [SENSIBILITÉ ÉTENDUE] est activé;  $-3$  dB à 24 dB

- Réglable par incréments de 1 dB (le réglage automatique peut également être attribué à L/M/H.)
- En attribuant [SUPER GAIN] à la touche USER : 30 dB ou 36 dB

**Paramètre de la température de couleur :** [ATW], [ATW LOCK], [Ach], [Bch], 3200K prédéfini, 5600K prédéfini, VAR (2000K à 15000K)

#### **Vitesse d'obturation :**

Lorsque [FREQ.SYSTÈME] = [59.94Hz]

- Mode 60i/60p; 1/60, 1/100, 1/120, 1/180, 1/250, 1/350, 1/500, 1/750, 1/1000, 1/1500, 1/2000, 1/3000, 1/4000, 1/8000 sec.
- Mode 30p: 1/30, 1/50, 1/60, 1/100, 1/120, 1/180, 1/250, 1/350, 1/500, 1/750, 1/1000, 1/1500, 1/2000, 1/3000, 1/4000, 1/8000 sec.
- Mode 24p; 1/24, 1/48, 1/50, 1/60, 1/100, 1/120, 1/180, 1/250, 1/350, 1/500, 1/750, 1/1000, 1/1500, 1/2000, 1/3000, 1/4000, 1/8000 sec.
- Lorsque [FREQ.SYSTÈME] = [50.00Hz]
- Mode 50i/50p; 1/50, 1/60, 1/100, 1/125, 1/180, 1/250, 1/350, 1/500, 1/750, 1/1000, 1/1500, 1/2000, 1/3000, 1/4000, 1/8000 sec.
- Mode 25p: 1/25, 1/50, 1/60, 1/100, 1/125, 1/180, 1/250, 1/350, 1/500, 1/750, 1/1000, 1/1500, 1/2000, 1/3000, 1/4000, 1/8000 sec.

### **Vitesse d'obturation lente :**

- Lorsque [FREQ.SYSTÈME] = [59.94Hz]
- Mode 60i/60p; 1/2, 1/4, 1/8, 1/15, 1/30 sec.
- ≥ Mode 30p; 1/2, 1/4, 1/8, 1/15 sec.
- Mode 24p; 1/2, 1/3, 1/6, 1/12 sec.
- Lorsque [FREQ.SYSTÈME] = [50.00Hz]
- Mode 50i/50p; 1/2, 1/3, 1/6, 1/12, 1/25 sec.
- Mode 25p; 1/2, 1/3, 1/6, 1/12 sec.

### **Obturation balayage synchro :**

Lorsque [FREQ.SYSTÈME] = [59.94Hz]

- ≥ 59.94i/59.94p; 1/60,0 à 1/249,7 sec.
- ≥ 29.97p; 1/30,0 à 1/249,7 sec.
- ≥ 23.98p; 1/24,0 à 1/249,6 sec.
- ≥ 24.00p; 1/24,0 à 1/249,9 sec.

Lorsque [FREQ.SYSTÈME] = [50.00Hz]

- 50i/50p; 1/50,0 à 1/250,0 sec.
- ≥ 25p; 1/25,0 à 1/250,0 sec.

**Fréquence des images en mode VFR :**

- Lorsque [FREQ.SYSTÈME] = [59.94Hz] ● Mode 30p:
	- 2, 15, 26, 28, 30, 32, 34, 45, 60 (fps)
- Mode 24p; 2, 12, 20, 22, 24, 26, 28, 36, 48, 60 (fps)
- Lorsque [FREQ.SYSTÈME] = [50.00Hz]
- Mode 25p; 2, 12, 21, 23, 25, 27, 30, 37, 50 (fps)
- **Enregistrement Super Slow :**
- Lorsque [FREQ.SYSTÈME] = [59.94Hz] Fréquence des images d'enregistrement; FHD 120 fps Effet de ralenti;
	- 1/4 de la vitesse normale (mode 30p),
	- 1/5 de la vitesse normale (mode 24p)
- Lorsque [FREQ.SYSTÈME] = [50.00Hz] Fréquence des images d'enregistrement; FHD 100 fps Effet de ralenti;
	- 1/4 de la vitesse normale (mode 25p)

### **Sensibilité :**

Lorsque [MODE HTE SENSIB.] = [HTE SENS.] F11 (2000 lx, 3200 K, 89,9% de réflexion, 1080/59,94i) F12 (2000 lx, 3200 K, 89,9% de réflexion, 1080/50,00i)

### **Éclairage minimum du sujet :**

0,2 lx (F2.8, gain 18 dB, vitesse d'obturation 1/2 sec., lorsque [MODE HTE SENSIB.] = [HTE SENS.])

### **Zoom numérique :**

2k/5k/10k/i.Zoom (max. 30k)

# **Parasoleil :**

Avec couvre-objectif

### **Enregistreur de carte mémoire**

#### **Support d'enregistrement:**

Carte mémoire SDHC (4 Go à 32 Go)/ Carte mémoire SDXC (48 Go à 128 Go); UHS-I pris en charge

Référez-vous à la page 72 pour plus de détails sur les cartes SD utilisables avec cet appareil.

#### **Logements d'enregistrement :**

2 logements

**Fréquence du système :** 59,94 Hz, 50,00 Hz

#### **Enregistrement de film :**

Méthode d'enregistrement; MOV, MP4, AVCHD

Format d'enregistrement;

≥ Lorsque [MODE D'ENR.] = [MOV], [MP4] [4K 2160/24.00p 100M]; Environ 100 Mbps (VBR)

(Lorsque [FREQ.SYSTÈME] = [59.94Hz]) [UHD 2160/59.94p 150M]; Environ 150 Mbps (VBR) [UHD 2160/29.97p 100M]/ [UHD 2160/23.98p 100M]; Environ 100 Mbps (VBR) [FHD 1080/59.94p  $_{200M}^{ALL}$ ]/  $[FHD 1080/29.97p$   $_{200M}^{ALL}$  $[FHD 1080/23.98p \frac{\lambda L L}{22}].$ Environ 200 Mbps (VBR) [FHD 1080/59.94p 100M]; Environ 100 Mbps (VBR) [FHD 1080/59.94p 50M]/ [FHD 1080/29.97p 50M]/ [FHD 1080/23.98p 50M]/ [FHD 1080/59.94i 50M]; Environ 50 Mbps (VBR) (Lorsque [FREQ.SYSTÈME] = [50.00Hz]) [UHD 2160/50.00p 150M]; Environ 150 Mbps (VBR) [UHD 2160/25.00p 100M]; Environ 100 Mbps (VBR) [FHD 1080/50.00p  $_{200M}^{ALL-I}$ ]/ [FHD 1080/25.00p  $\frac{\text{AlL}}{200 \text{M}}$ ]; Environ 200 Mbps (VBR) [FHD 1080/50.00p 100M]; Environ 100 Mbps (VBR) [FHD 1080/50.00p 50M]/ [FHD 1080/25.00p 50M]/ [FHD 1080/50.00i 50M]; Environ 50 Mbps (VBR)

● Lorsque [MODE D'ENR.] = [AVCHD]

- (Lorsque [FREQ.SYSTÈME] = [59.94Hz]) [PS 1080/59.94p]; Environ 25 Mbps (VBR) [PH 1080/59.94i]; Environ 21 Mbps (VBR) [PH 1080/23.98p]; Environ 21 Mbps (VBR) [HA 1080/59.94i]; Environ 17 Mbps (VBR) [HE 1080/59.94i]; Environ 5 Mbps (VBR) [PM 720/59.94p]; Environ 8 Mbps (VBR) [SA 480/59.94i] (Lorsque [CONV ASPECT] = [SIDE CROP], [SQUEEZE]); Environ 9 Mbps (VBR) (Lorsque [FREQ.SYSTÈME] = [50.00Hz]) [PS 1080/50.00p]; Environ 25 Mbps (VBR) [PH 1080/50.00i]; Environ 21 Mbps (VBR) [HA 1080/50.00i]; Environ 17 Mbps (VBR) [HE 1080/50.00i]; Environ 5 Mbps (VBR) [PM 720/50.00p]; Environ 8 Mbps (VBR)
	- [SA 576/50.00i] (Lorsque [CONV ASPECT] = [SIDE CROP],
	- [SQUEEZE]);

```
Environ 9 Mbps (VBR)
```
Lisez le "Mode d'emploi" (format PDF) pour la taille de l'image et la durée enregistrable d'un film.

**Enregistrement d'image fixe :**

Méthode d'enregistrement;

JPEG correspondant DCF (Design rule for Camera File system, basé sur la norme Exif 2.2)

Lisez le "Mode d'emploi" (format PDF) pour la taille d'image d'une photo et le nombre d'images enregistrables.

#### **Fonction logement 2 :**

Relais, simultané, en fond\*1, à double codec

\*1 Disponible avec un format d'enregistrement de 50 Mbps ou moins

## **Vidéo numérique**

**Signal vidéo pour la sortie externe :** 8 hit  $4.2.2^{*2}$ 

\*2 Il est paramétré sur 8 bit 4:2:0 lorsque UHD 59,94p ou UHD 50,00p est sélectionné.

**Enregistrement du signal vidéo :** 8 bit 4:2:0

**Format de compression vidéo :** MPEG-4 AVC/H.264 Haut profil (MOV/MP4/AVCHD)

### **Son numérique**

**Enregistrement du signal audio :** 48 kHz/16 bit 2 c.

**Format de compression audio :** PCM linéaire (MOV/MP4), Dolby Digital (AVCHD)

**Marge supérieure :** 12 dB

### **Double codec**

**Méthode d'enregistrement :** MOV, MP4

**Format de compression vidéo :** MPEG-4 AVC/H.264 Haut profil

**Format de compression audio :** PCM linéaire

**Format d'enregistrement:** Lorsque [ENRG DOUBLE CODEC] = [FHD 50Mbps]

● Pour l'enregistrement principal [MODE D'ENR.] = [MOV]/[MP4] [UHD 2160/29.97p 100M], [UHD 2160/25.00p 100M],

[UHD 2160/23.98p 100M]; Environ 100 Mbps (VBR) ● Pour l'enregistrement secondaire  $[MODE D'ENR.]= [MOV]/[MP4]^{*3}$ 

FHD 29.97p, 25.00p, 23.98p\*4; Environ 50 Mbps (VBR)

Lorsque [ENRG DOUBLE CODEC] = [FHD 8Mbps]

● Pour l'enregistrement principal

[MODE D'ENR.] = [MOV]/[MP4] [UHD 2160/29.97p 100M], [UHD 2160/25.00p 100M], [UHD 2160/23.98p 100M], Environ 100 Mbps (VBR)  $[FHD 1080/59.94p_{200M}^{2}].$ [FHD 1080/50.00p / [FHD 1080/29.97p  $_{200M}^{0.1}$ ], [FHD 1080/25.00p  $_{200M}^{0.1}$ ],  $[FHD 1080/23.98p \frac{\text{ALL}}{200 \text{M}}]$ ; Environ 200 Mbps (VBR) [FHD 1080/59.94p 100M], [FHD 1080/50.00p 100M]; Environ 100 Mbps (VBR)

● Pour l'enregistrement secondaire

[MODE D'ENR.] = [MOV] FHD 59.94p, 50.00p, 29.97p, 25.00p,  $23.98p^{*4}$ :

Environ 8 Mbps (VBR)

- \*3 Il enregistre des images animées avec le même paramètre [MODE D'ENR.] sélectionné pour l'enregistrement principal.
- \*4 Il enregistre des images animées à la même fréquence d'images que celle du paramètre [FORMAT ENREG.] sélectionné pour l'enregistrement principal.

## **Entrée/Sortie vidéo**

### **Prise VIDEO OUT :**

Prise VIDEO OUT  $\times$ 1

### **Prise HDMI OUT :**

HDMI<sub>x1</sub>

(HDMI Type A, non compatible VIERA Link) Format de sortie;

2160/59.94p/50.00p/29.97p/25.00p/24.00p/ 23.98p, 1080/59.94p/50.00p/29.97p/25.00p/ 24.00p/23.98p/59.94i/50.00i, 720/59.94p/ 50.00p, 480/59.94p, 576/50.00p

### **Entrée audio**

### **Microphone intégré :**

Prend en charge le microphone stéréo

### **Prise AUDIO INPUT1/AUDIO INPUT2 :**

 $XLR \times 2$ , 3 broches Entrée haute impédance, LINE/MIC/MIC+48 V

(sélecteur)

- ≥ LINE; \_4 dBu/0 dBu (menu sélectionnable)
- $\bullet$  MIC;  $-40$  dBu / $-50$  dBu / $-60$  dBu (menu sélectionnable)

## **Sortie audio**

### **Prise HDMI OUT :**

2 c. (PCM linéaire)

### **Prise AUDIO OUT :**

Prise AUDIO OUT  $\times$ 2 Niveau de sortie; 251 mV Impédance de sortie; 600  $\Omega$ 

#### **Prise de sortie casque :**

Mini jack de diamètre 3,5 mm  $\times$ 1

**Haut-parleur :**

Haut-parleur type arrondi de diamètre 20 mm  $\times$ 1

## **Autre entrée/sortie**

### **Prise CAM REMOTE :**

Super mini jack de diamètre 2.5 mm ×1 (ZOOM, S/S) Mini jack de diamètre  $3.5$  mm  $\times$ 1 (FOCUS, IRIS)

### **Port USB HOST :**

Connecteur type A, 9 broches En mode Enregistrement; Compatible USB 2.0 (5 V, 0,5 A)

En mode Lecture;

USB 3.0 compatible (5 V, 0,9 A), utilisé pour le raccordement d'un périphérique de support externe\*5, alimentation par bus prise en charge

\*5 Les supports externes ayant une capacité de 32 Go ou moins ou une capacité supérieure à 2 To ne peuvent pas être utilisés

### **Prise USB DEVICE :**

Connecteur type Micro B, 10 broches, compatible USB 3.0, utilisé pour la fonction de stockage de masse (lecture uniquement)

### **Prise d'entrée CC :**

CC 12 V (CC 11,4 V à 12,6 V), EIAJ type 4

## **Écran**

### **Écran ACL :**

Écran à cristaux liquides de  $8.8$  cm  $(3.5<sup>''</sup>)$ (Environ 1 150 000 points)

### **Viseur:**

OLED de 1,0 cm  $(0,39'')$  (affichage EL organique) (Environ 2 360 000 points, zone affichage vidéo; environ 1 770 000 points)

### **Adaptateur secteur**

#### **Source d'alimentation:**

 $CA \sim 100$  V à 240 V. 50 Hz/60 Hz, 1,2 A **Sortie d'alimentation :**  $CC \implies 12 \text{ V}$ ,  $3.0 \text{ A}$ 

 $\Box$  signale des informations de sécurité

**Température ambiante de fonctionnement :**  $0 °C$  à 40 °C

# **Humidité ambiante de fonctionnement :**

10%RH à 90%RH (sans condensation)

**Masse :**

Environ 225 g

**Dimensions (L**k**H**k**P) :**

115 mm $\times$ 37 mm $\times$ 57 mm (Sauf la partie du cordon CC)

## **Chargeur de batterie**

**Tension en entrée :**

 $CC \implies 12 \text{ V}$ ,  $3.0 \text{ A}$ 

**Tension en sortie :**

 $CC \longrightarrow 8.4 \text{ V}$ , 4.0 A

Indique les informations de sécurité

**Courant de chargement :**

Max. 4000 mA

**Température ambiante de fonctionnement :**  $0 °C$  à 40 °C

**Humidité ambiante de fonctionnement :** 10%RH à 80%RH (sans condensation)

**Masse :** Environ 230 g

**Dimensions (L**k**H**k**P) :** 130 mmk48 mmk107 mm

Les symboles présents sur ce produit (y compris sur les accessoires) indiquent ce qui suit :

CA  $\sim$ 

and in  $C<sub>C</sub>$ 

回 Équipement de classe II (le produit est doublement isolé.)

Manufactured by: Panasonic Corporation Kadoma, Osaka, Japan Importer for Europe: Panasonic Marketing Europe GmbH Panasonic Testing Centre Winsbergring 15, 22525 Hamburg, Germany

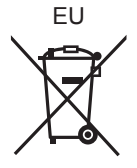

# Panasonic Corporation Web site: http://www.panasonic.com

© Panasonic Corporation 2016